## SOUND VOLTEX IV HEAVEN HAVEN 사용설명서

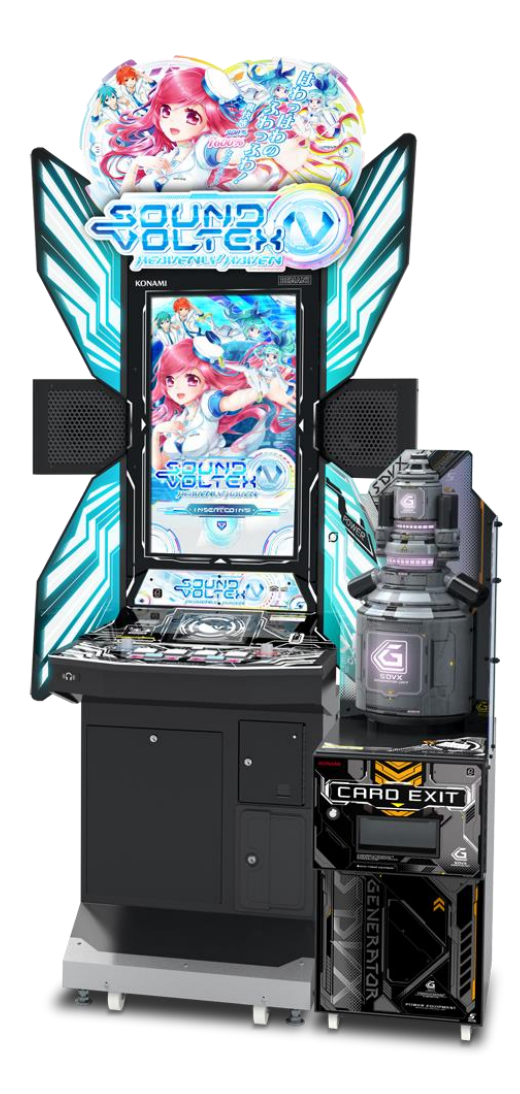

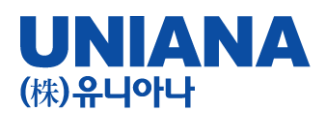

#### ■ 상쾌감 1600% SOUND VOLTEX !!

- 장 르: 음악 시뮬레이션 게임
- 기 종: 비디오게임
- 플레이인수:1인
- 대상연령:전체 이용가
- e-AMUSEMENT:대응
- e-AMUSEMENT PASS:대응
- ・이름, 전적, 플레이 스타일, 베스트스코어 등을 확인 할 수 있습니다.

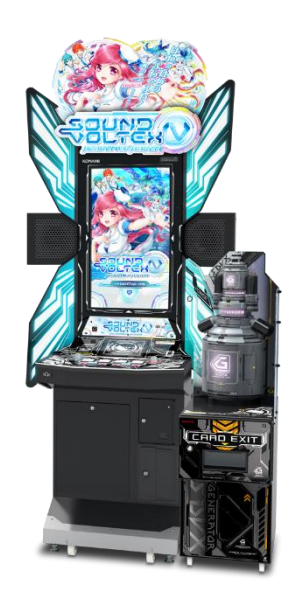

■ 사양

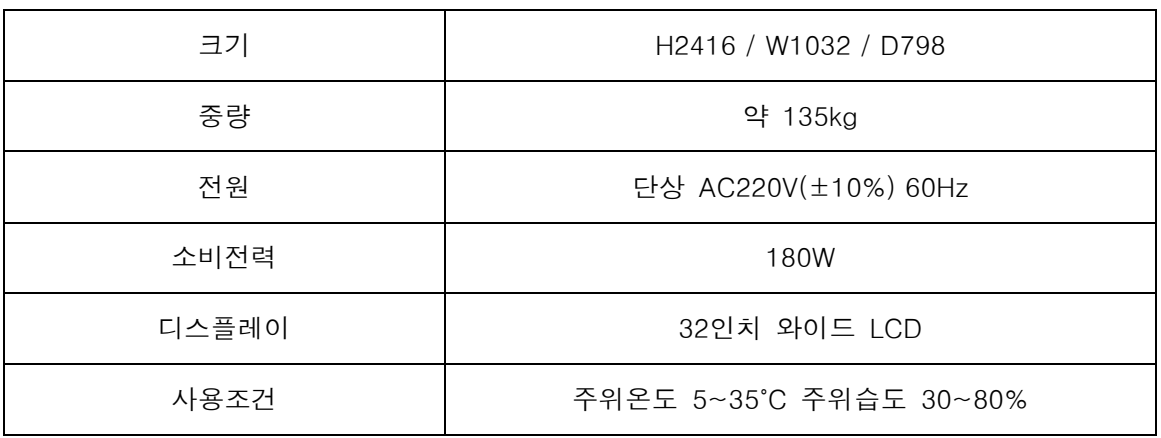

본 제품은 e-AMUSEMENT를 이용하여 제공받은 음악에 맞혀 디바이스를 조작하거나, 이펙트를 거는 음악 시뮬레이션 게임입니다. 화면의 위에서 날아오는 오브젝트를 크리티컬 라인 (판정라인)과 겹치는 순간 타이밍에 맞게 버튼이나 아날로그 디바이스를 조작합니다. 게임 기기를 이용하여 유저와 온라인 대전, 게임장내 대전을 진행 할 수도 있습니다.

또한, 게임장 업주의 희망에 따라 케릭터 사진 출력기를 부착하여 (명칭 : GENERATOR / 제네레이터) 게임내에 등장하는 케릭터를 유저의 선택에 따라 출력할 수 있습니다.

※ 기존 SOUND VOLTEX III GRAVITY WARS서 SOUND VOLTEX IV HEAVEN HAVEN로 UI변경, 수록곡이 추가되었습니다 단, 본체 케비넷은 전기안전인증을 획득 한 동일 기기에 반복 운영됩니다.

※ 출력된 케릭터 사진은 별도 게임에 사용하거나 할 수 없고, 순수 수집 목적으로만 이용되며, 게임 중에 등장하는 케릭터 및 음악에 관한 모든 라이선스를 보유하고 있습니다.

■ 각부의 명칭

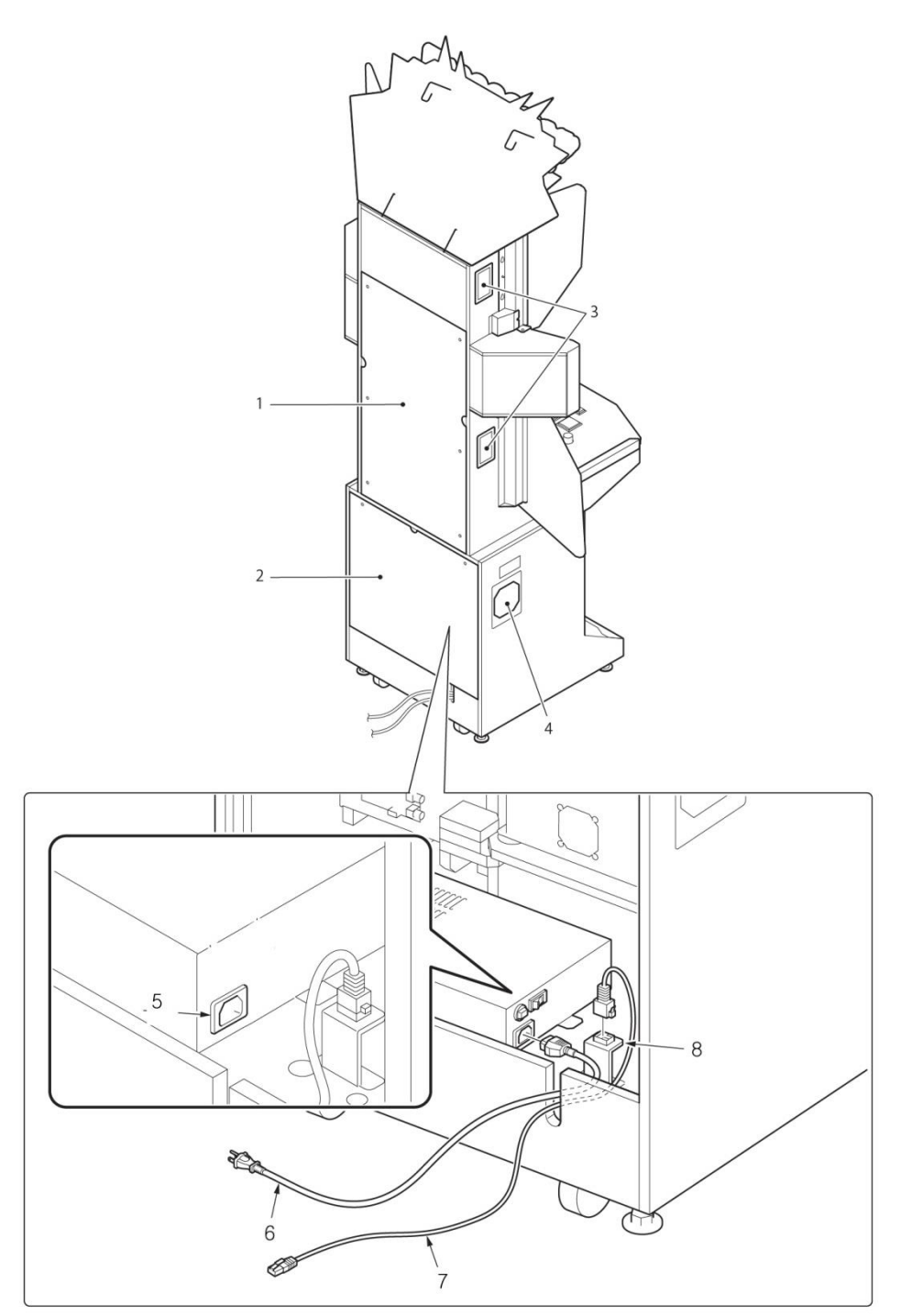

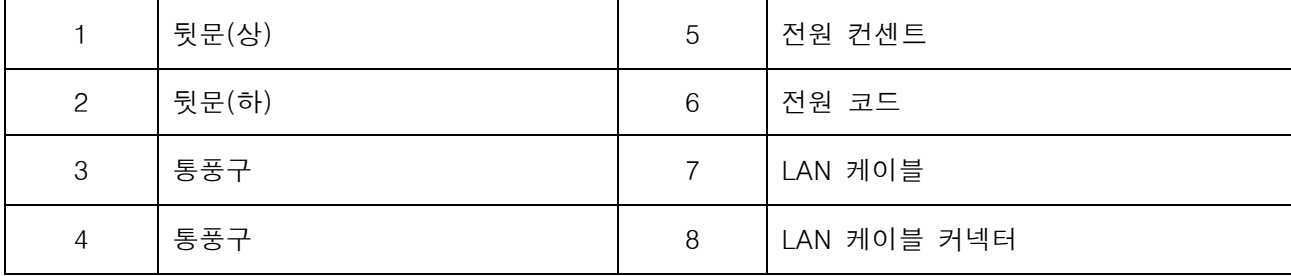

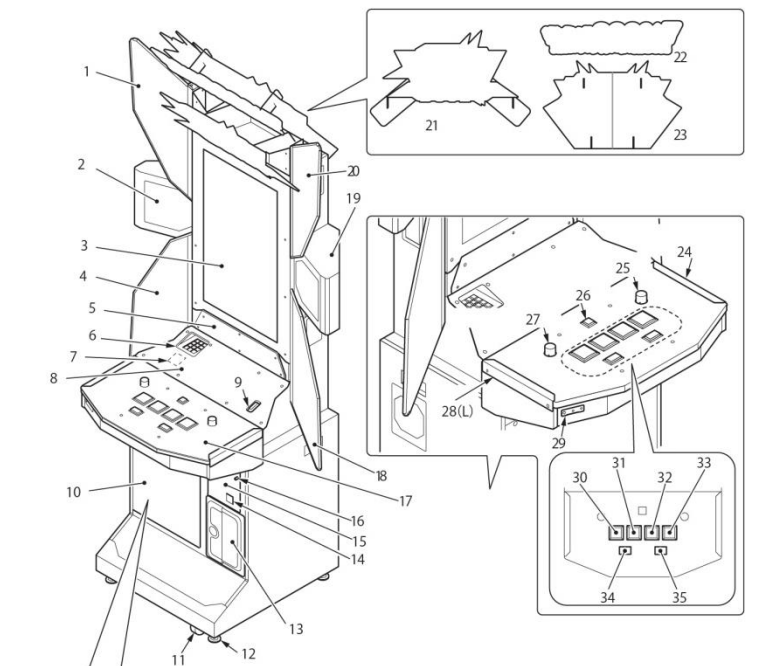

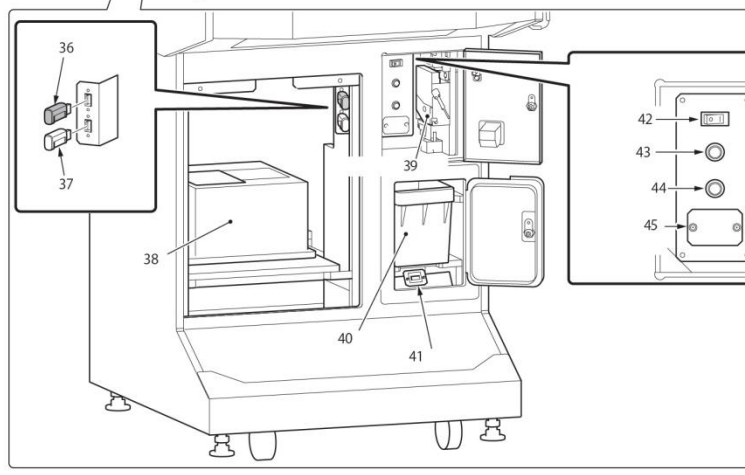

 $\frac{7}{11}$ 

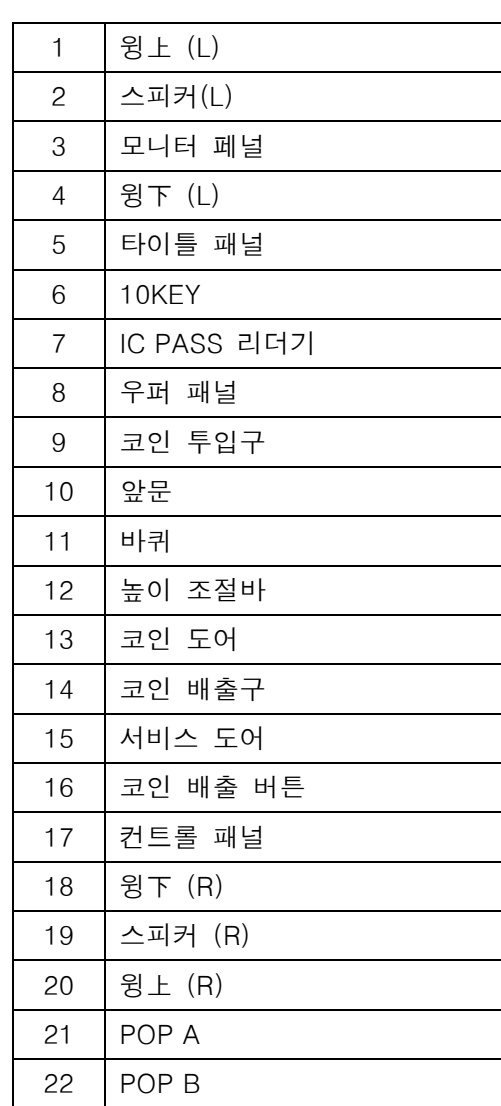

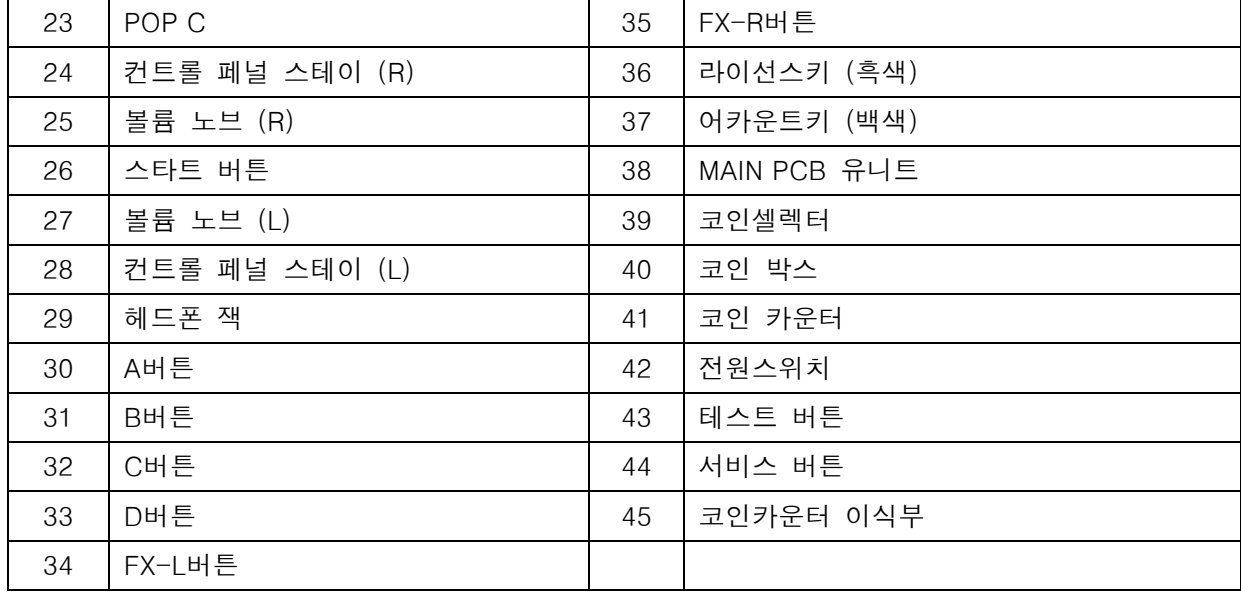

취급설명서에는 제품을 설치 및 사용, 유지 보수하는데 있어서 본인과 타인에게 발생할 수 있는 부상 위험 및 재산상의 피해를 방지하기 위해 반드시 지켜야 할 것에 대하여 설명 하고 있습니다.

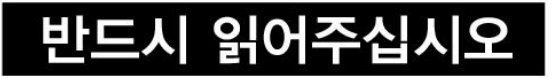

● 다음 표시는 표시내용을 무시하고 바르지 못한 사용으로 인해 발생할 수 있는 위험과 장해의 정도를 구분하여 알려줍니다.

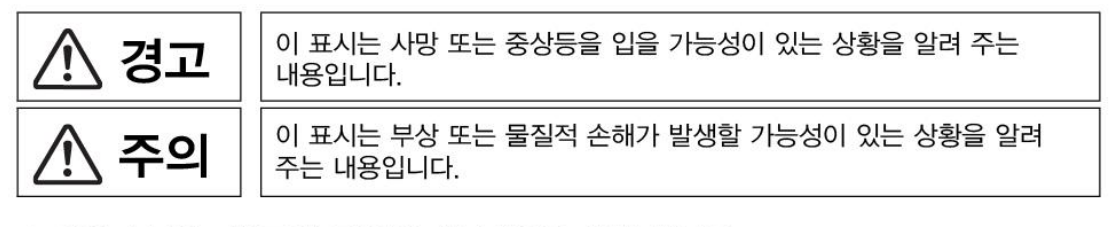

● 다음 표시는 반드시 지켜야 할 내용을 설명합니다.

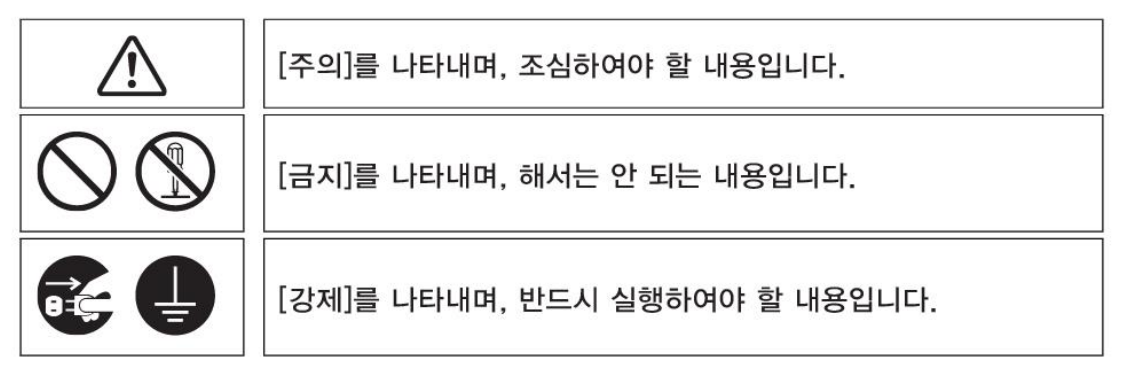

#### ● 본 제품을 취급하는 [점포관리자] 및 [기술자]의 정의

- 설명서에 기재되어 있는 설명 중에 [점포관리자] 또는 [기술자]가 실행하도록 지시하고 있는 작업이나, 설명서에 기재되어 있지 않은 작업은 반드시 관련 지식이나 기술이 있는 분이 실행하여 주십시오. · 감전이나 제품의 고장은 중대한 사고의 원인이 됩니다. · 본 제품의 부품교환, 유지 보수 및 이상시의 대처는 [점포 관리자] 또는 [기술자]가 실행해 주십시오.
	- 설명서에 특히 위험한 작업은 기술자가 하도록 지시하고 있습니다. [점포 관리자] 및 [기술자]의 정의는 다음과 같습니다.

적포 관리자

. 설치되어 있는 어뮤즈먼트 기기나 동전 교환기 등의 운영 경험을 가지고 있는 사람. 점포의 주인이나 대리인의 승인을 받아 어뮤즈먼트 기기의 일상적인 조립. 설치, 관리, 보수 및 부품 교환에 대한 업무를 수행하는 사람.

#### 점포관리자의 업무내용

.<br>· 설치되어 있는 어뮤즈먼트 기기나 동전 교환기 등의 일상적인 조립. 설치. 관리. 부품교환.

기술자

· 어뮤즈먼트 기기의 제조 메이커에서 기기의 설계, 제조, 검사, 유지보수 업무에 종사하는 사람 또는 전기, 전자, 기계공학에 관한 전문적인 교육을 이수하고, 어뮤즈먼트 기기 유지, 보수 업무에 종사하는 사람.

#### 기술자의 업무내용

· 어뮤즈먼트 기기나 동전 교환기 등의 조립, 설치, 전기, 전자 부품 및 기계 부품의 수리 및 조정,

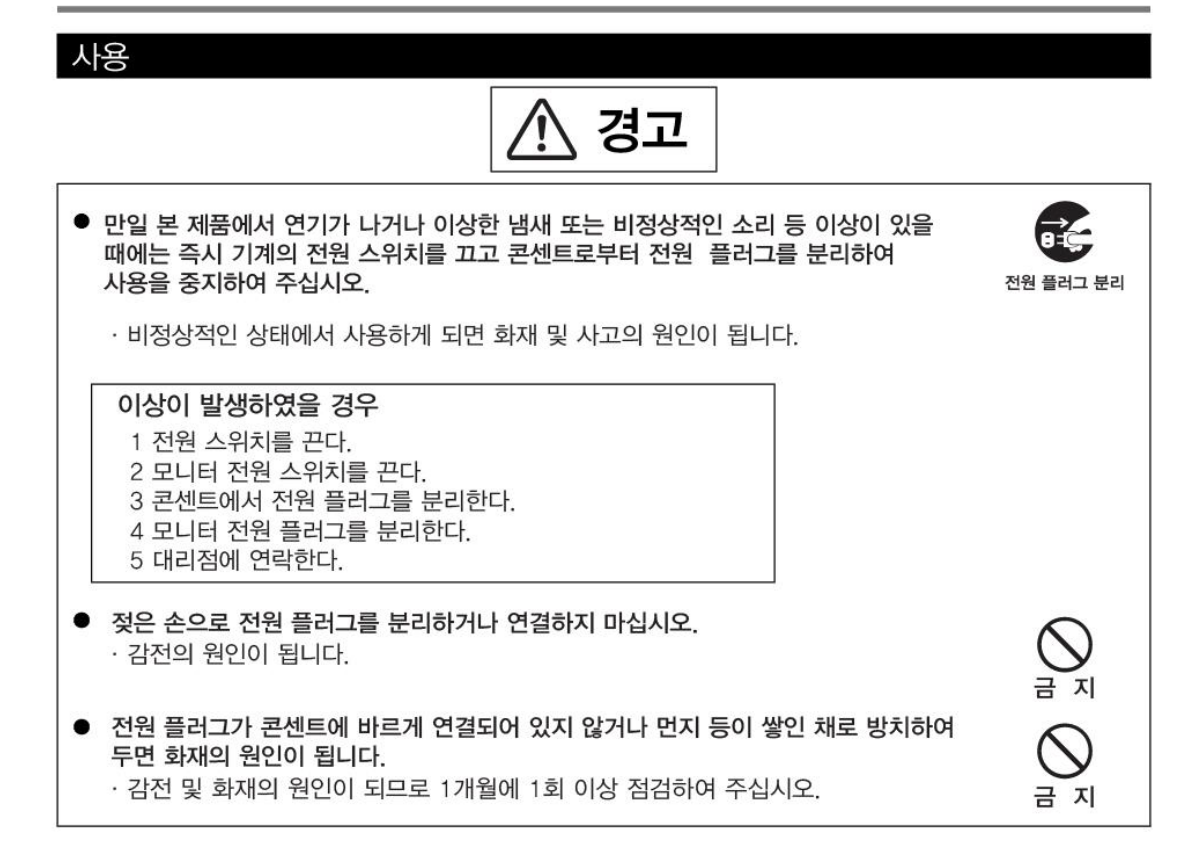

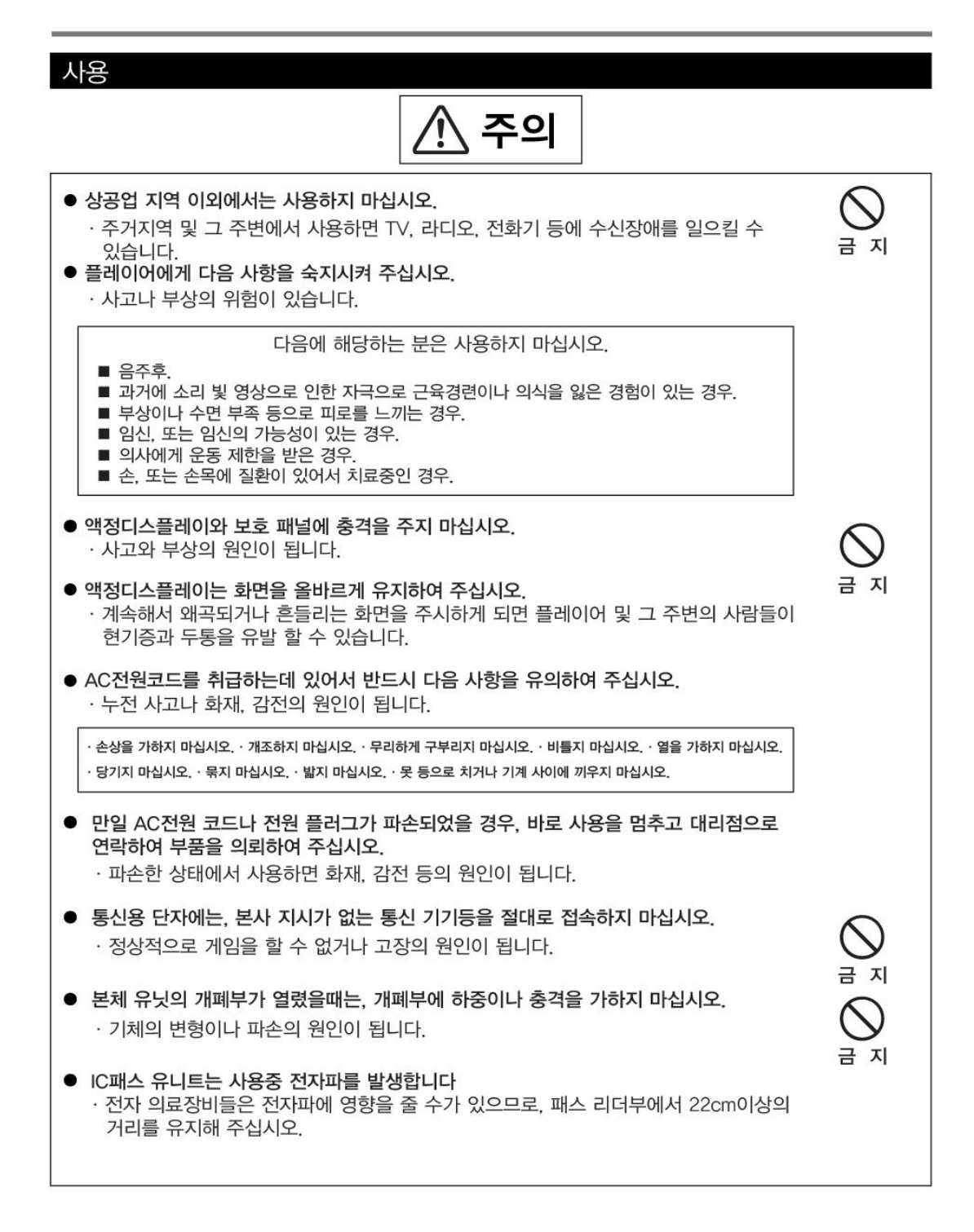

#### 점검과 청소 **/j** 、경고 ● 기계를 점검하거나 청소하기 전에는 반드시 전원 스위치를 끄고, AC전원 코드를 분리하여 주십시오. 전원 플러그 분리 · 감전의 원인이 됩니다. ● 부품 및 소모품을 교체할 때에는 반드시 당사 지정된 부품 이외의 다른 부품을 사용하지 마십시오. · 부적절한 부품을 사용한 경우, 화재와 고장의 원인이 됩니다. ● 제품의 내부에는 고압전류가 흐르고 있습니다. 기술자 이외에는 절대로 뒷문을 열지 마십시오. 뒷문을 열 경우에는 본체내부를 불필요하게 만지지 않도록 충분히 주의하여 주십시오. · 사고와 감전의 원인이 됩니다. ● 뒷문을 열어야 할 경우에는 반드시 전원 스위치를 끄고, AC 전원 코드를 분리한 뒤에 작업 하십시오. · 전원 유니트의 전원스위치를 끄고 AC전원 코드를 분리하지 않을 경우. 전원 플러그 분리 본체에 전기가 흐르고 있는 곳이 있으므로 사고와 감전의 원인이 됩니다. ● 설명서에 지시가 없는 곳의 분해, 수리 및 각종 설정, 개조는 절대로 하지 마십시오. · 화재와 작동불량, 고장의 원인이 됩니다. 수리 등은 대리점에 의뢰하여 주시기 바랍니다. 분해금지 지시가 없는 곳의 분해. 수리 및 각종 설정, 개조에 의해 발생한 손해에 대해서 코나미 및 제조사는 어떠한 책임도 지지 않습니다.

#### 점검과 청소

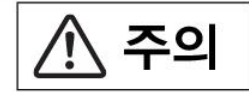

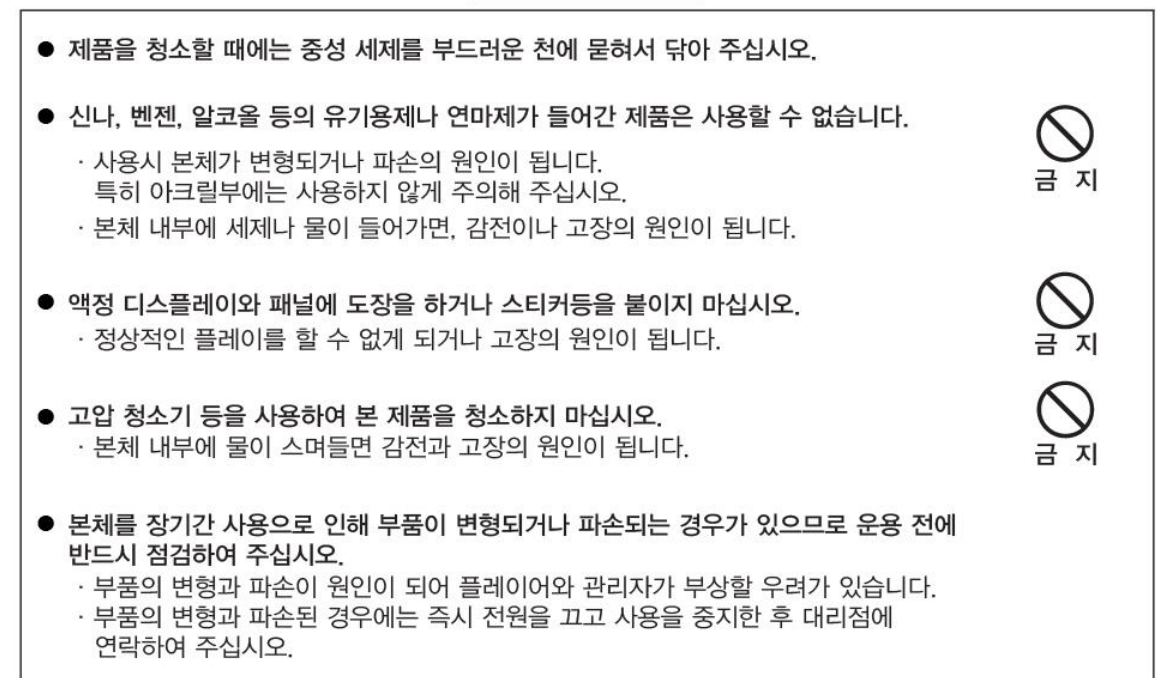

#### 폐기에 대해

● 본 제품의 기계 및 부품들은 산업 폐기물로 분류됩니다. · 제품의 소유주는 제품을 폐기처분 할 때 관련 법규에 따라 제품을 폐기할 책임이 있습니다. · 제품의 포장재 및 기타 물품들은 해당 지역의 관련 규정에 따라 폐기되어야 합니다.

사전 주의 사항

- 설치, 취급, 점검과 청소, 이동과 운반방법 등은 설명서의 순서 및 기재 내용에 따라서 안전하게 실행하여 주십시오.
- [경고] 및 [주의] 등의 스티커는 제품에서 제거하지 마십시오.
- 경고 또는 주의에 해당하는 설치, 취급, 점검과 청소, 이동과 운반 등은 하지 마십시오.
- 본 제품의 소유권 이전 등으로 소유자 및 관리자가 바뀌게 되는 경우 반드시 이 설명서를 함께 넘겨 주십시오.
- 설명서를 분실 또는 파손되었을 때에는 대리점으로 연락하여 주십시오.

#### $\blacksquare$  게임방법

1. e-AMUSEMENT PASS를 접속시킵니다. e-AMUSEMENT PASS를 리더기 부분에 터치 합니다. 코인을 투입하면 자동적으로 게임이 시작됩니다. e-AMUSEMENT PASS를 사용하지 않는 경우는 3번으로 넘어가십시오.

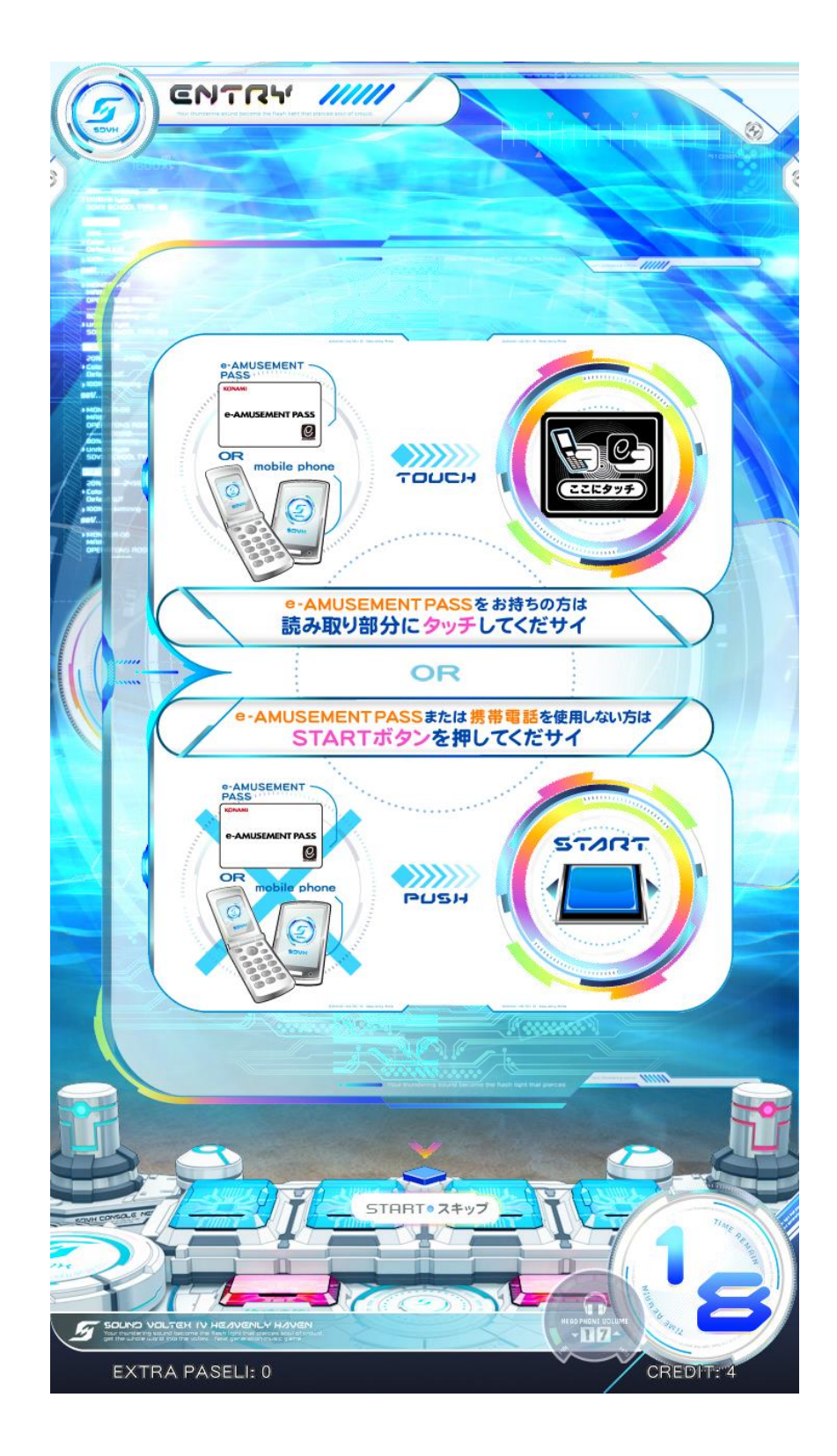

2. 패스워드를 입력합니다.

화면을 터치하여 패스워드를 입력합니다.

※ 지금까지 e-AMUSEMENT 대응상품의 패스워드를 등록하지 않은 e-AMUSEMENT PASS의 경우는 패스워드를 등록합니다.

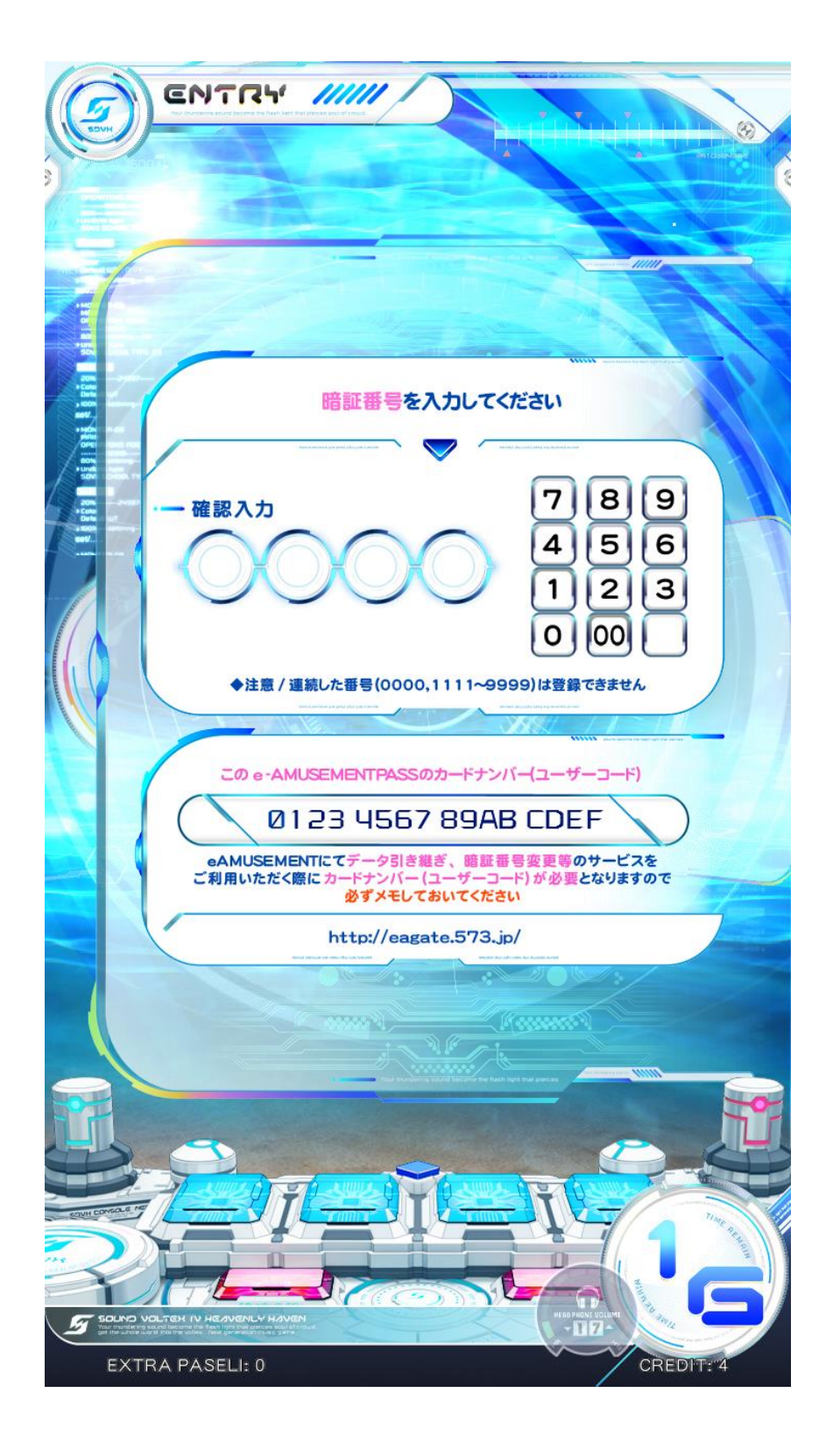

#### 3. 코인을 넣습니다.

- 1. 플레이에 필요한 코인을 넣습니다.
- 2. 코인이 투입되어 있는 상태로 기기의 START 버튼을 누르면 게임이 시작됩니다.

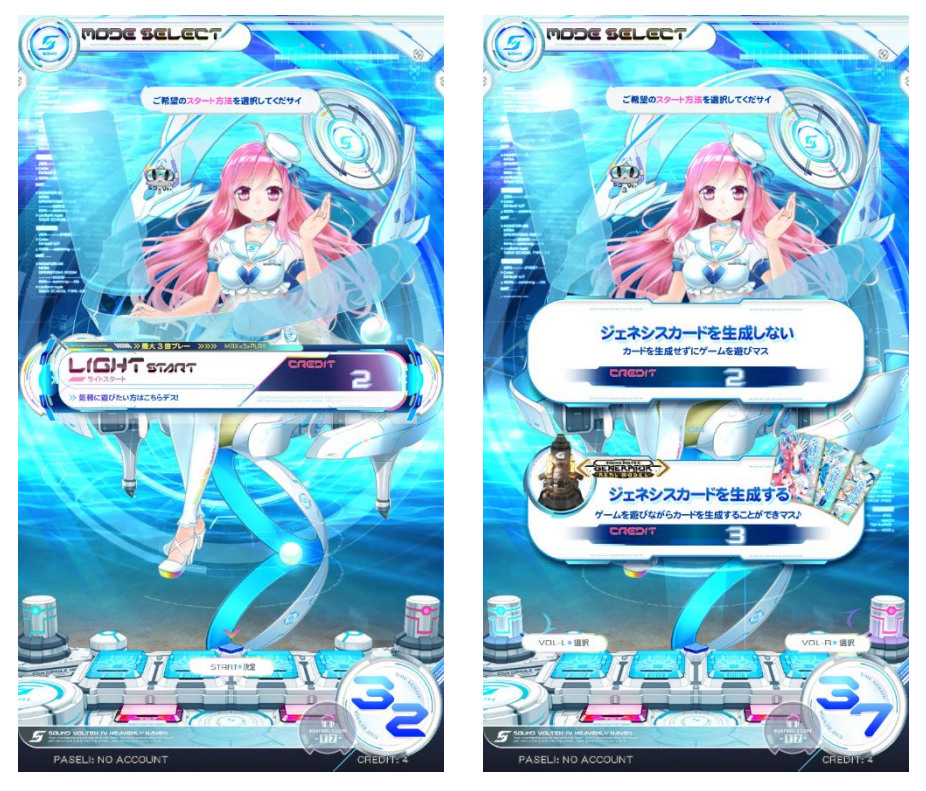

- 4. 게임모드를 선택합니다.
	- 다음의 모드 중 좋아하는 모드를 선택합니다.
	- ・점포내 프랜드 플레이
	- ・전세계 온라인 플레이

■ 점포내에서 함께 플레이하기 (로컬 배틀)

게임장내의 e-AMUSEMENT 에 접속된 게임기 2대 이상(최대 4대까지)을 사용하여 게임장내 대전을 진행하는 모드입니다. 로컬 배틀을 선택하면 게임장내 엔트리 화면에 이동하며, 시간 내에 대전 상대가 나타나면 로컬 배틀이 시작됩니다. (게임장 내 대전 상대가 나타나지 않는 경우에는 온라인 플레이가 됩니다.)

■ 온라인으로 유저들과 플레이하기 (온라인 배틀) e-AMUSEMENT에 접속 된 게임기를 사용하여 유저들과 온라인 대전을 진행하는 모드입니다. (대전 상대가 나타나지 않는 경우는 CPU 대전이 됩니다.) ※ 최대설정 곡 수를 플레이하기 위해서는, 대전에서 승리하거나 악곡 플레이 종료 시에 표시되는 악곡 달성률이 일정치를 넘을 필요가 있습니다.

#### 5. 플레이 하고 싶은 곡을 선택합니다.

「MUSIC SELECT」화면에서 플레이하고 싶은 악곡을 고르고, 난이도를 결정합니다. ※ 게임장내 프랜드 플레이로 대전 상대가 4인이 되지 않았을 경우, 온라인 플레이로 다른 유저가 대전 상대가 됩니다.

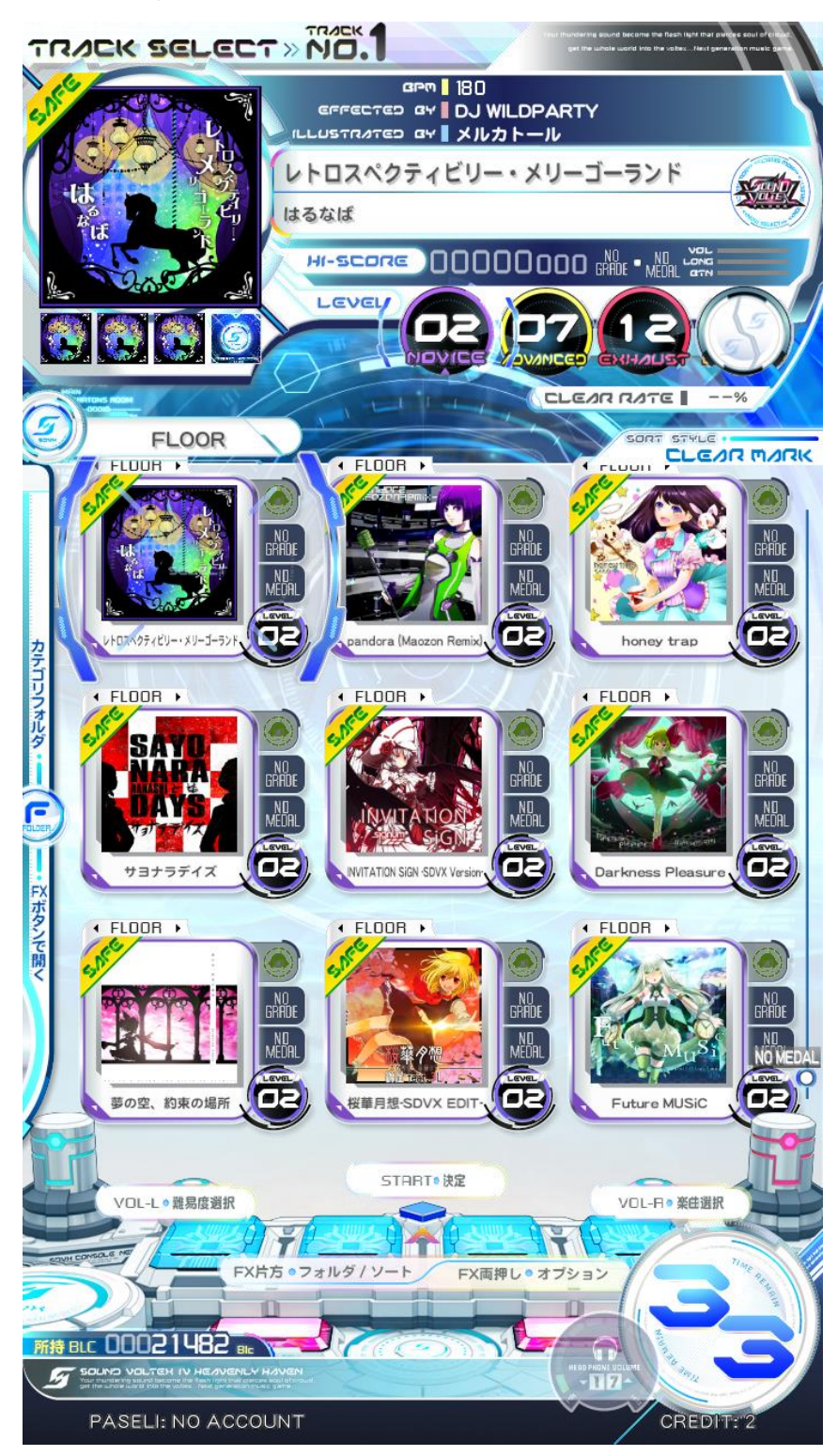

#### 6. 게임 스타트

음악에 따라 타이밍에 맞춰 디바이스를 조작합니다. 타이밍에 따라 평가가 변하고, 이펙티브 레이트(게이지)가 증감합니다.

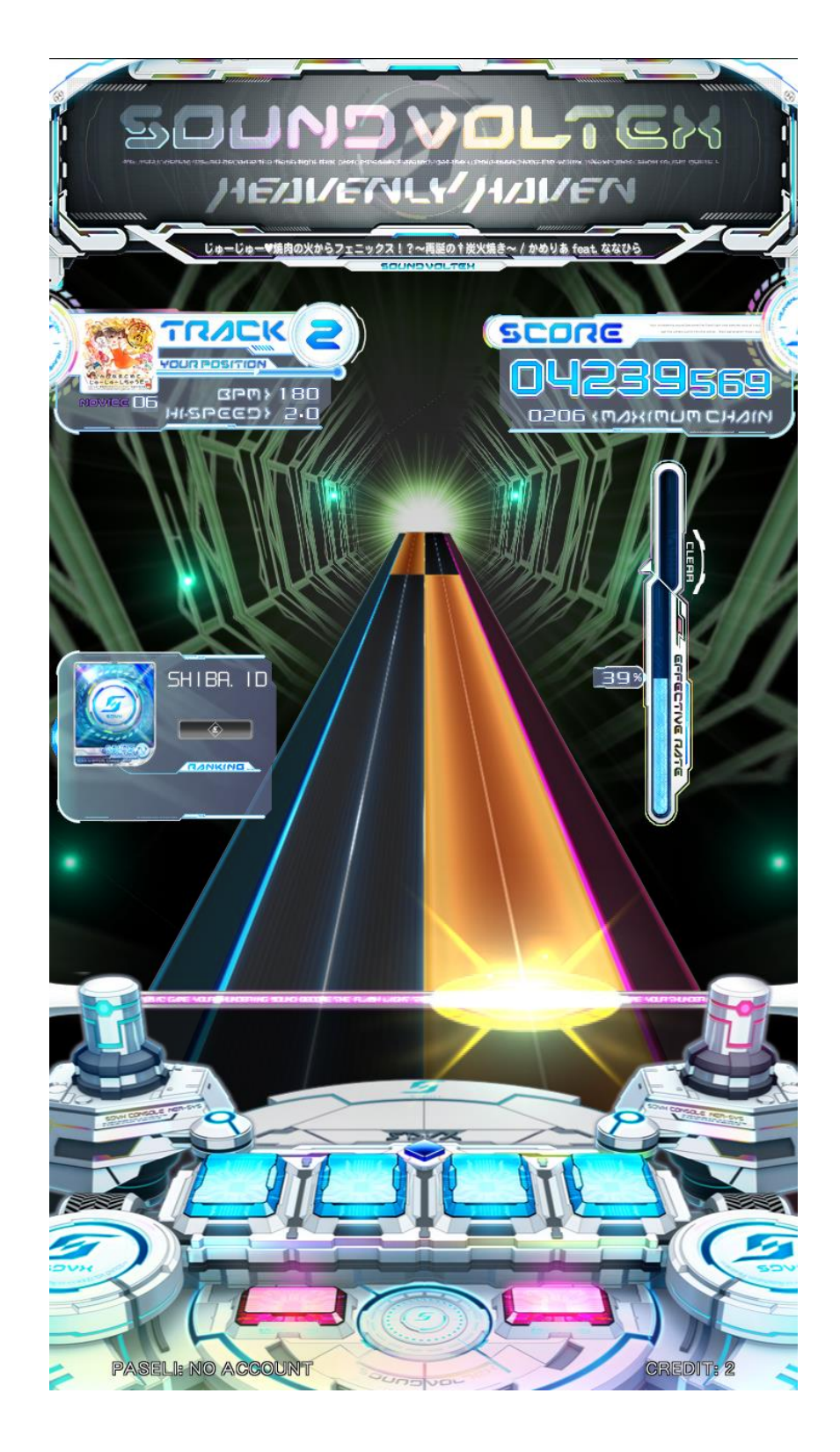

#### ■ 스코어에 관하여

날아오는 오브젝트를 타이밍 맞춰 디바이스를 조작하면 스코어가 가산됩니다. 판정 결과에 따라 이펙티브 레이트(게이지)가 증감하며, 이펙티브 레이트가 70% 이상이면 다음 곡으로 진행하실 수 있습니다.

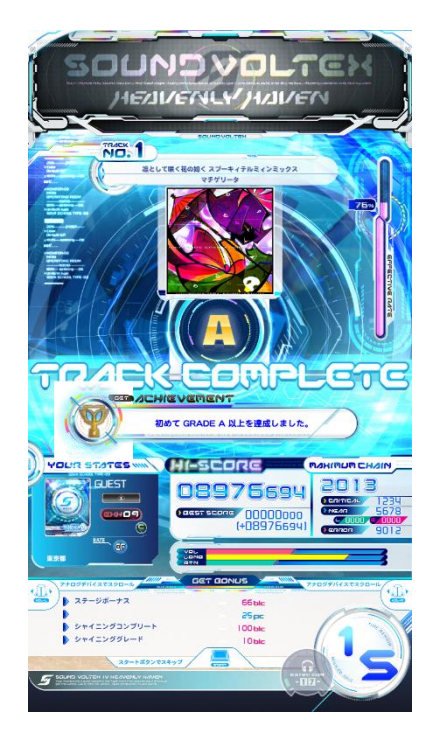

7. 게임 종료

곡의 종료 시, 이펙티브 레이트가 70% 미만이거나, 3곡을 플레이하면 게임이 종료됩니다.

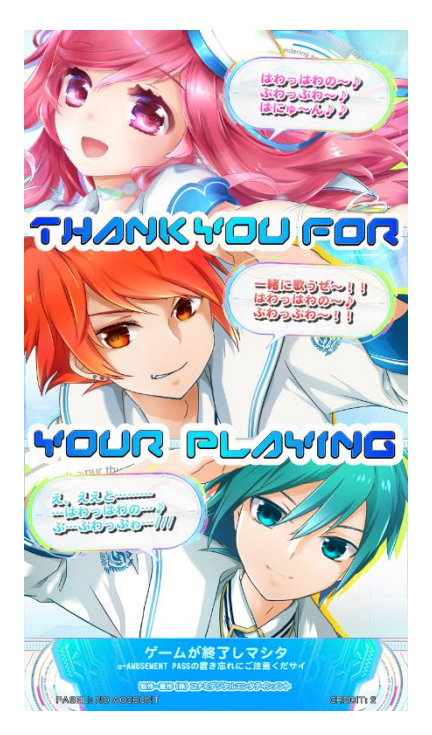

■ e-AMUSEMENT PASS를 사용하여 게임 하는 방법

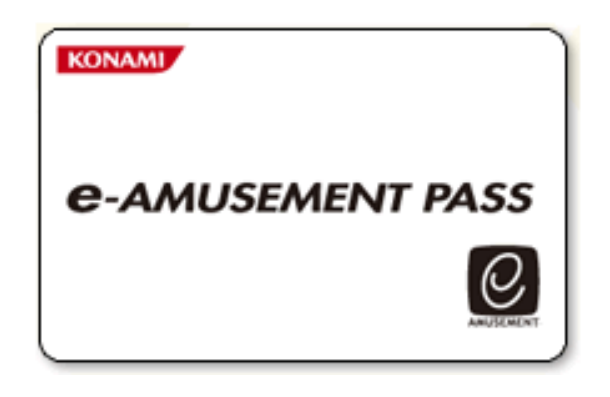

**※ e-AMUSEMENT PASS를 사용하지 않더라도 플레이 가능합니다. 다만 PASS 사용 시에는 닉네 임, 플레이 이력, 랭킹 조회 등의 서비스를 이용할 수 있습니다.**

**※ e-AMUSEMENT PASS는 현금 결제, 포인트 충전 등의 사용이 불가능합니다.**

e-AMUSEMENT PASS를 e-PASS 인식장소에 올려 놓습니다.

1. <신규의 e-AMUSEMENT PASS의 경우>

- ① 숫자가 표시되어 있는 패널을 터치하여 비밀번호를 등록합니다. ([5555]와 같이 같은 4자리 수의 번호는 등록 되지 않습니다)
- ② 스타트에 필요한 동전을 집어 넣고 START라고 표시된 패널을 터치 합니다.
- ③ 이름을 등록 합니다.

<등록된 e-AMUSEMENT PASS의 경우>

- ① 숫자가 표시되어 있는 패널을 터치하여 비밀번호를 입력합니다.
- ② 스타트에 필요한 동전을 집어 넣고 [START]라고 표시되어 있는 패널을 터치합니다. (이 때 등록된 이름이 화면에 표시됩니다.)
- 2. 게임 종료 시에는 결과가 e-AMUSEMENT PASS에 기록됩니다.

■ 메인 메뉴화면

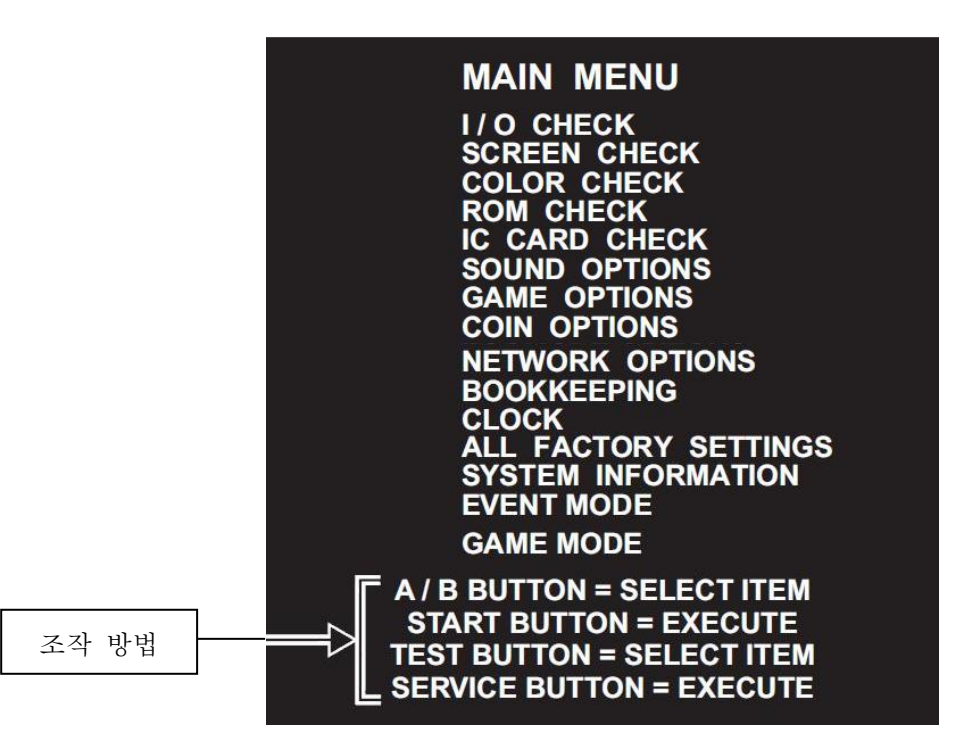

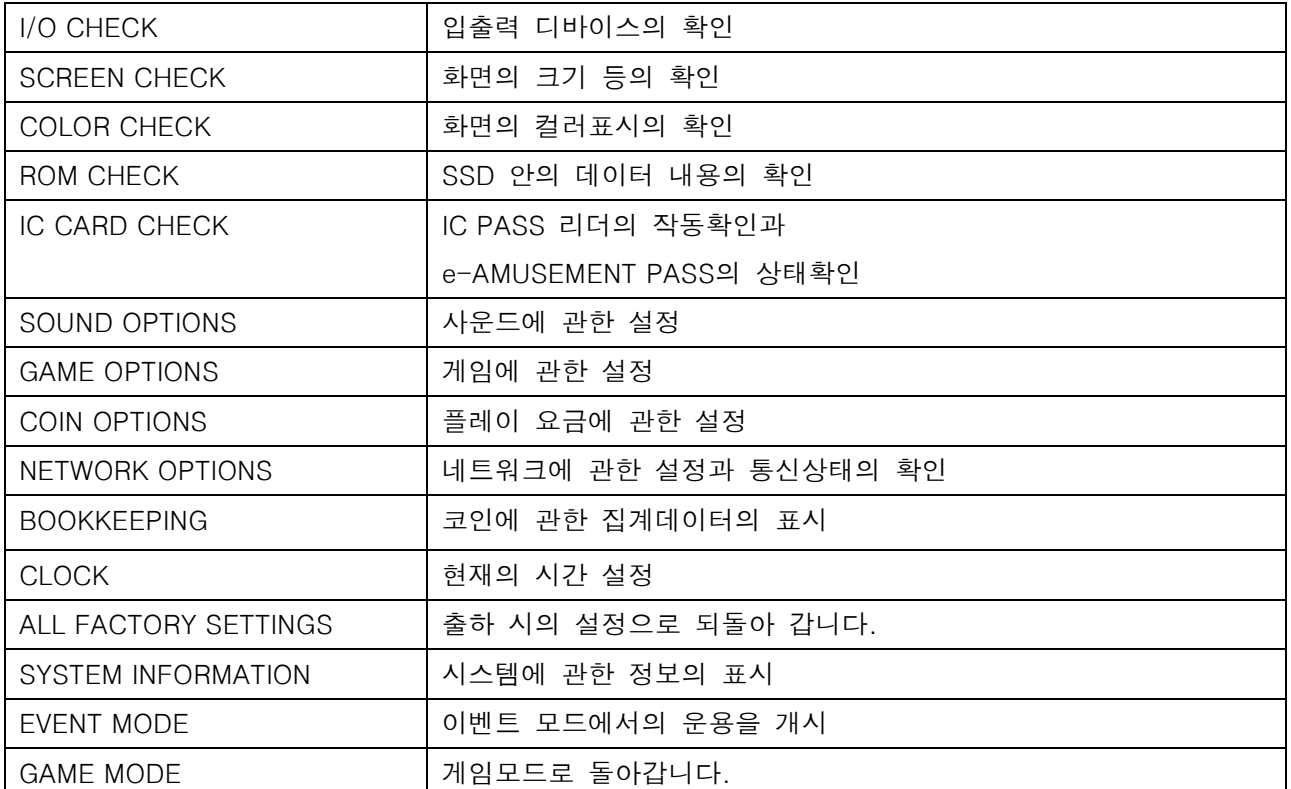

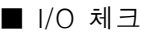

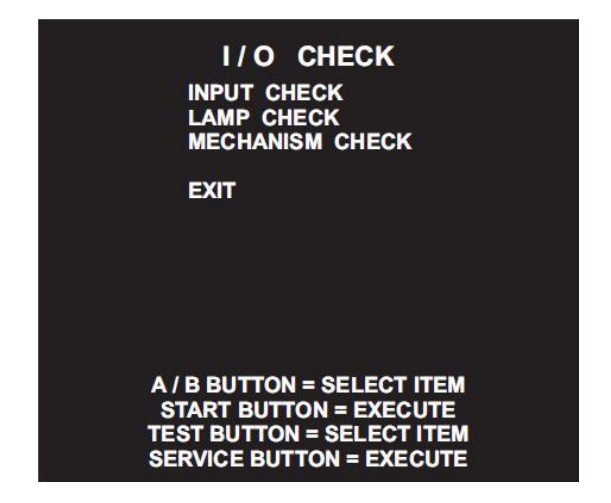

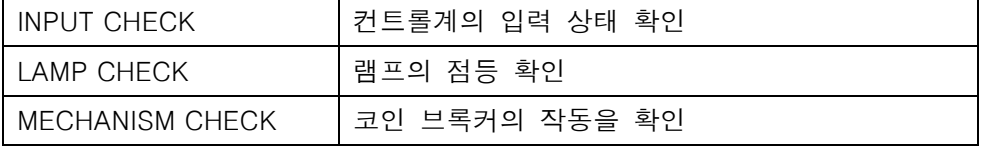

■ I/O 체크 → INPUT 체크

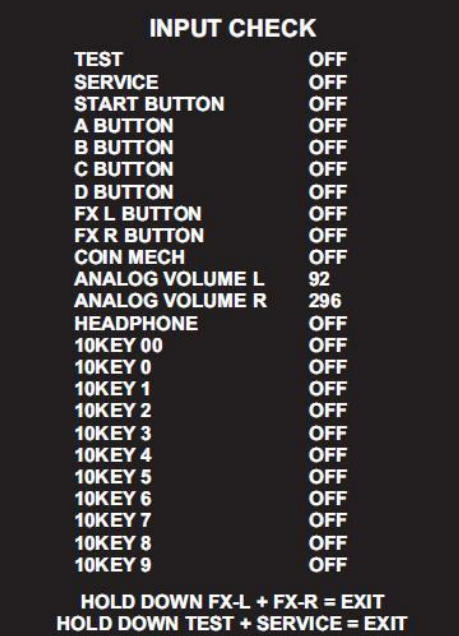

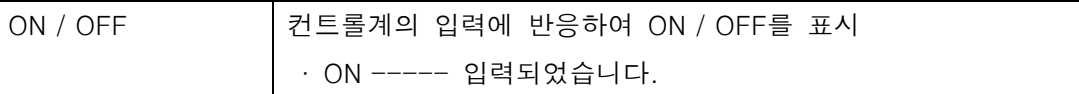

■ I/O 체크 → LAMP 체크

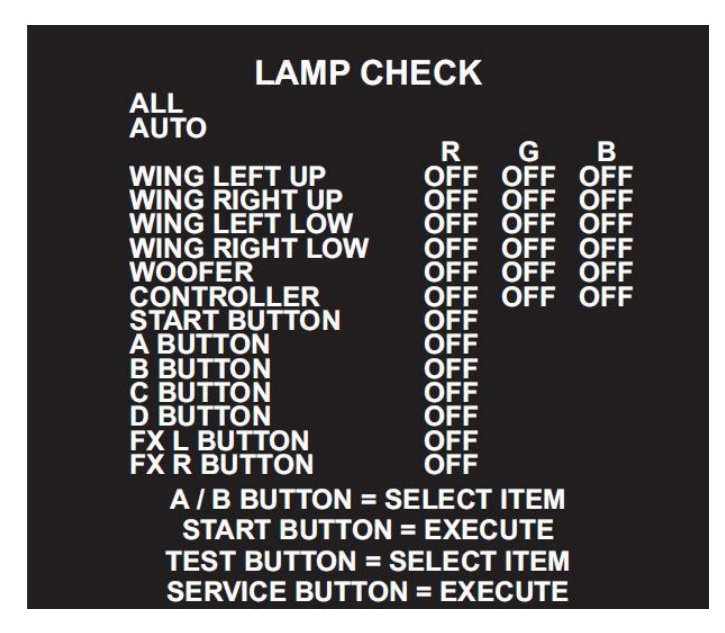

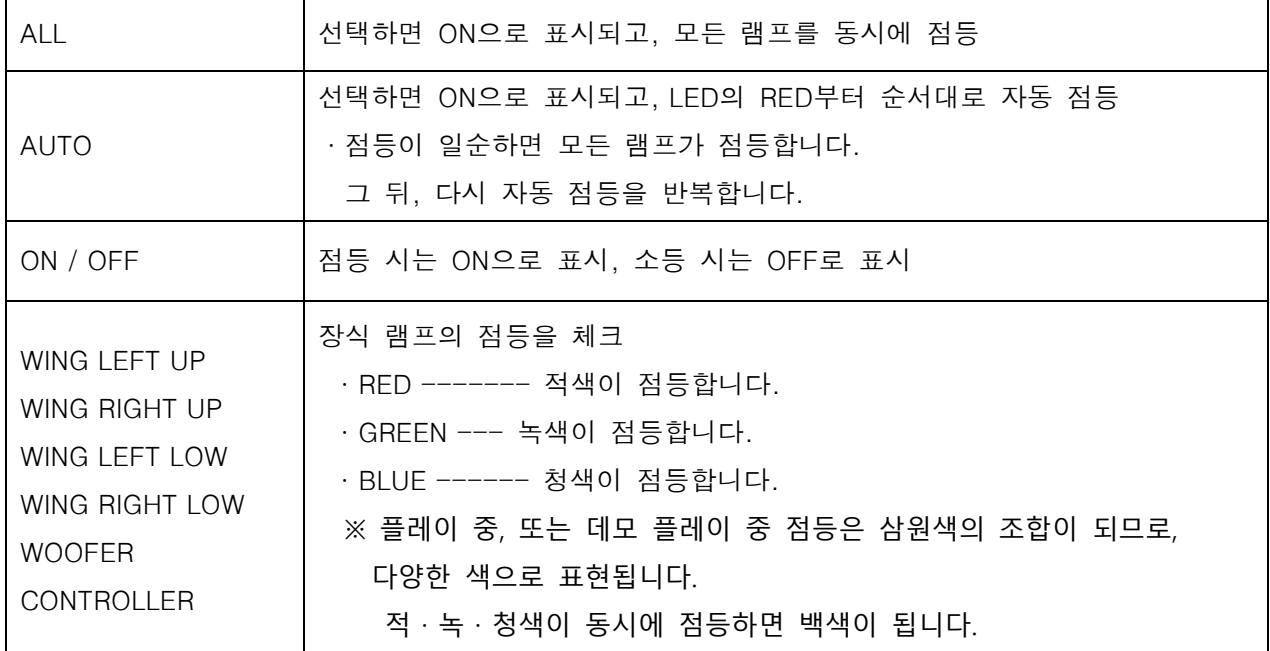

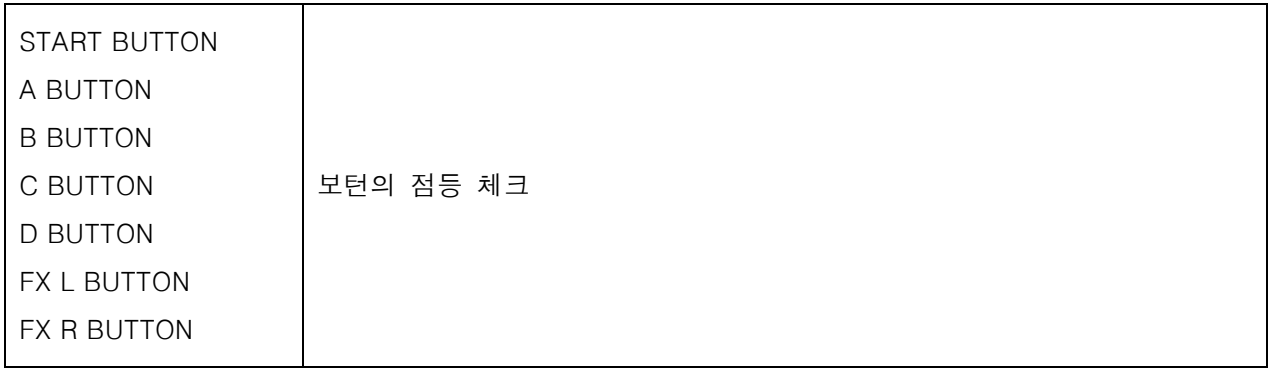

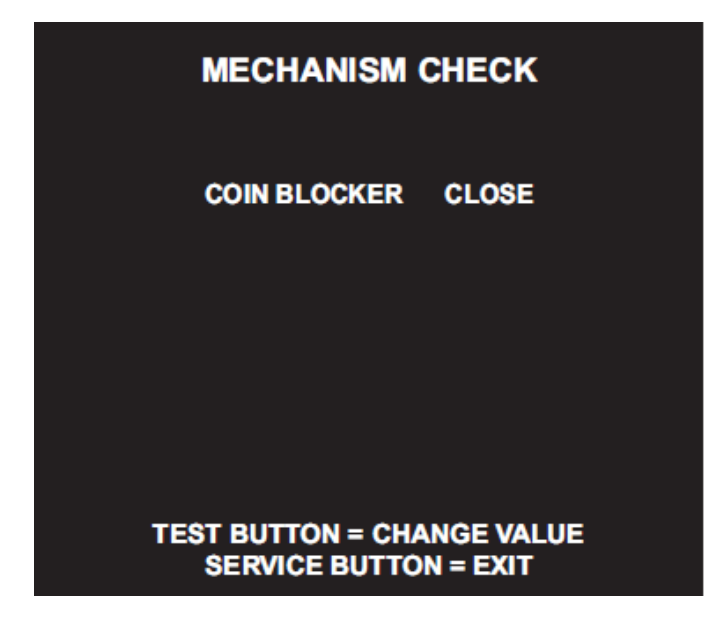

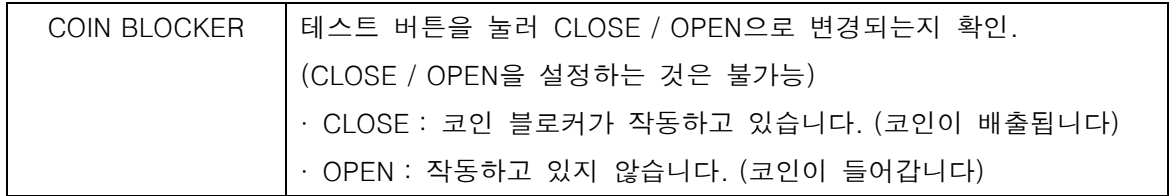

■ SCREEN 체크

되어 있으면 정상

 격자 스크린을 보면서 화면의 크기, 상하 좌우의 뒤틀림 등을 확인.

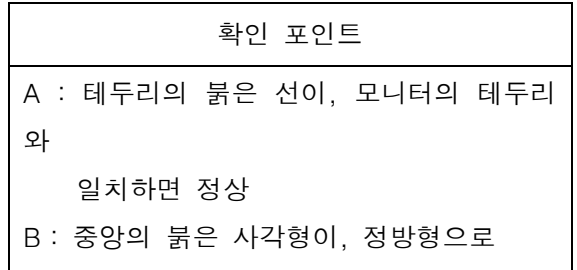

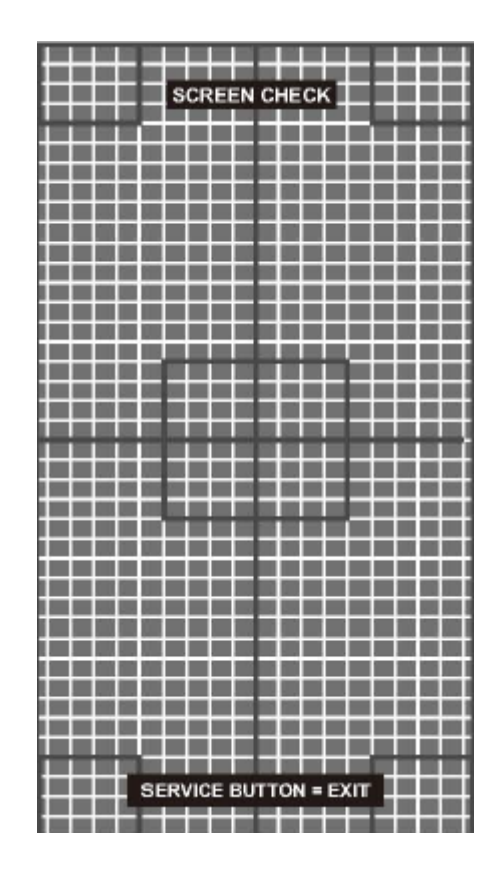

■ COLOR 체크

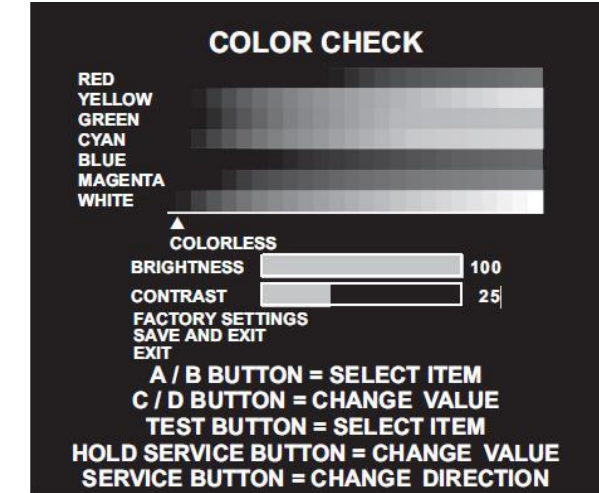

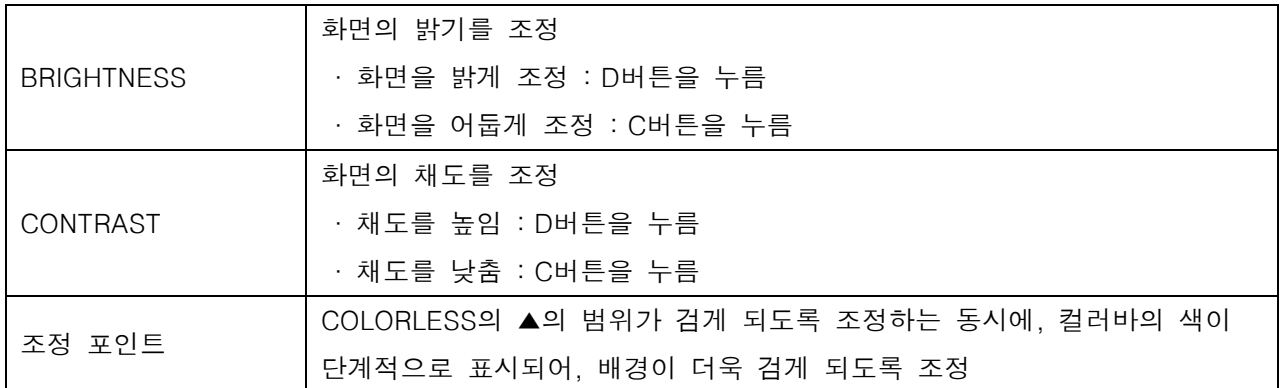

■ ROM 체크

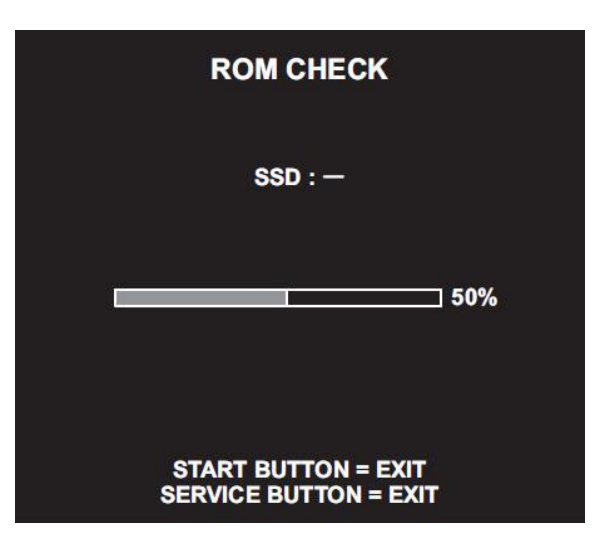

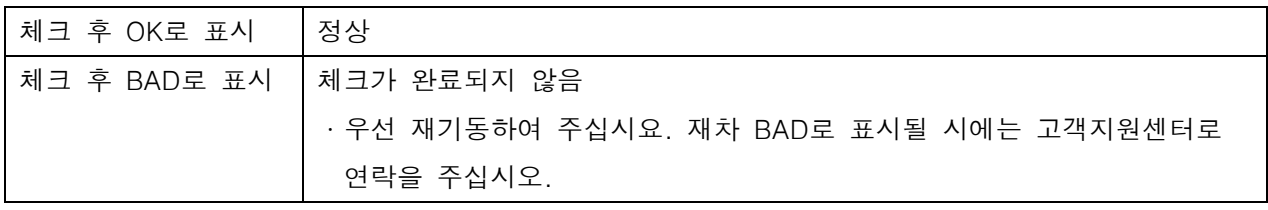

■ IC CARD 체크

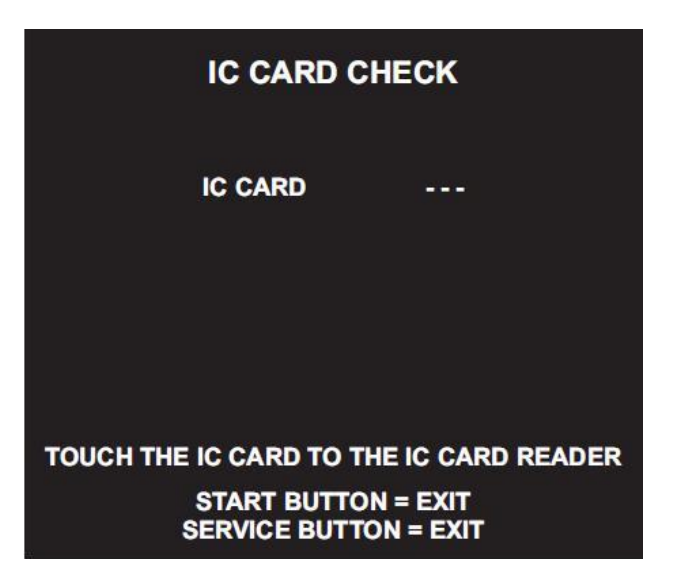

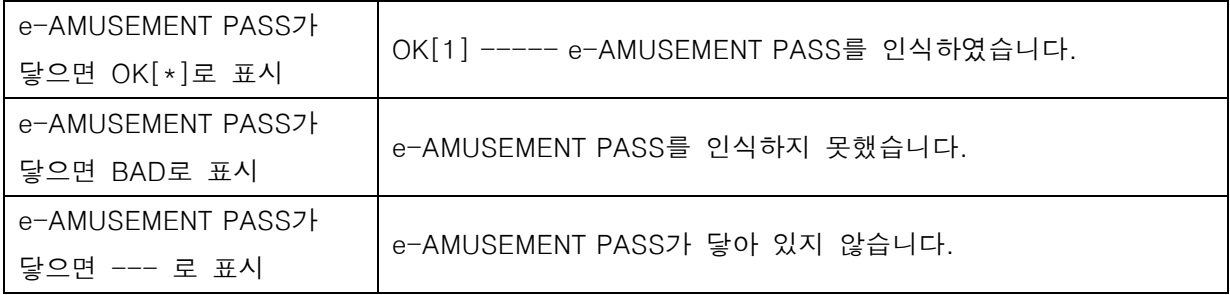

■ SOUND 옵션

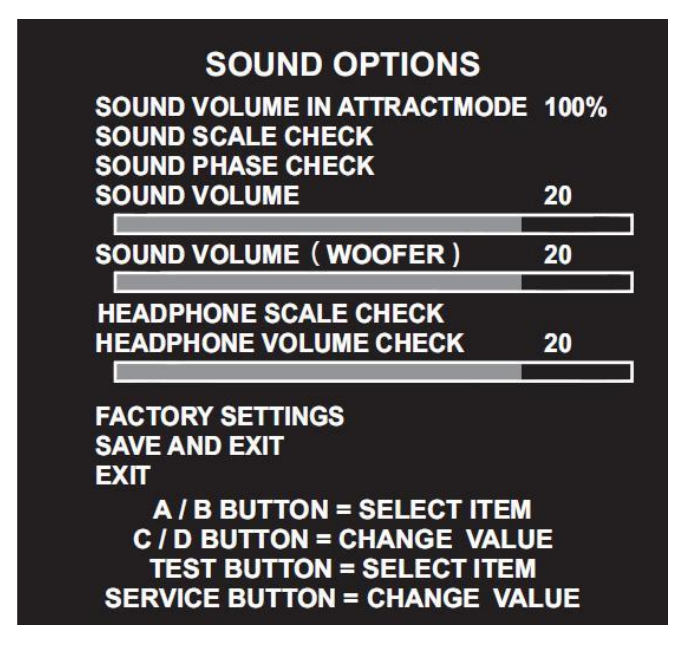

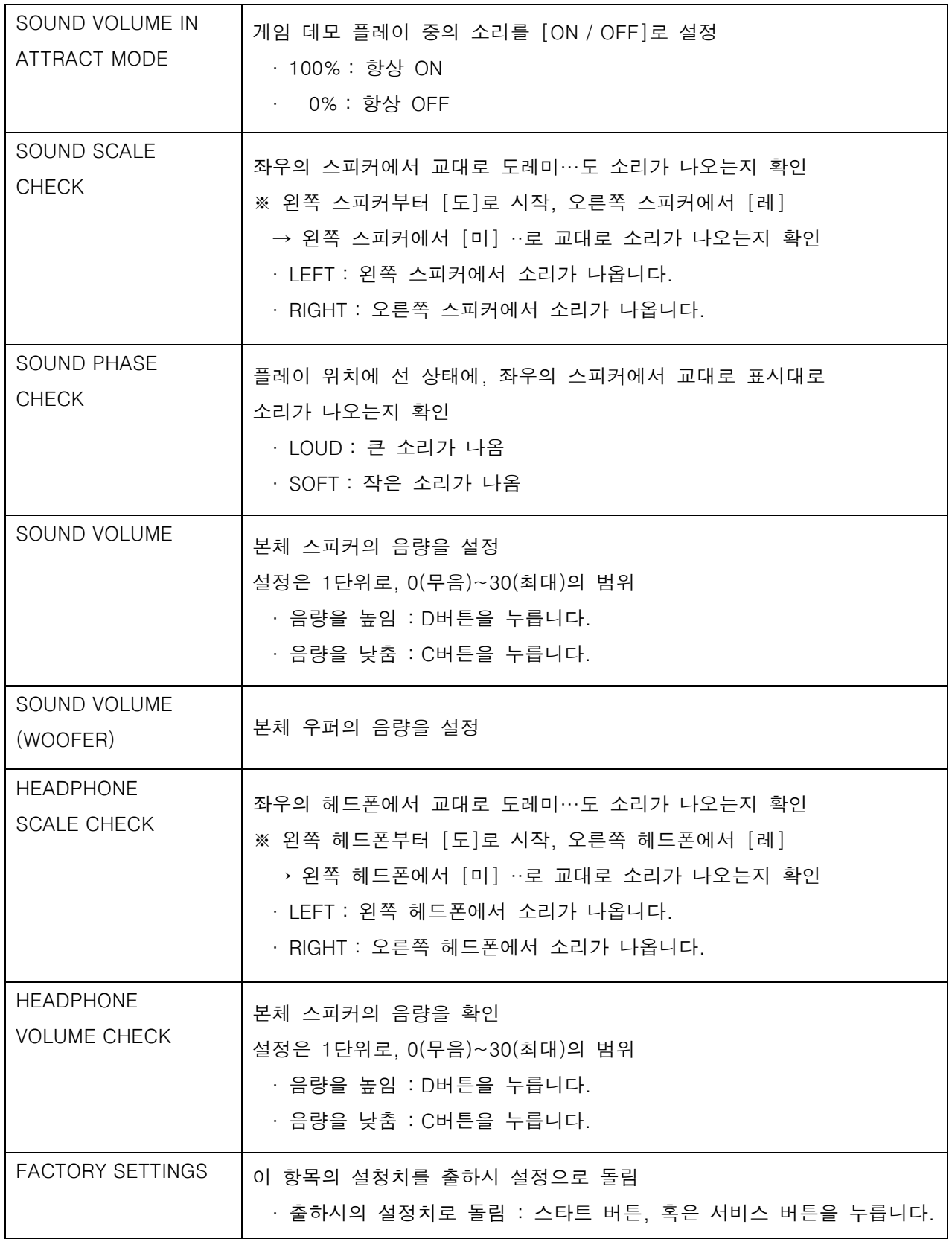

■ GAME OPTIONS

#### **GAME OPTIONS**

SHOP CLOSE SETTING<br>SHOP CLOSE TIME ON<br>23:00 FACTORY SETTINGS<br>SAVE AND EXIT<br>EXIT

# A / B BUTTON = SELECT ITEM<br>C / D BUTTON = CHANGE VALUE<br>TEST BUTTON = SELECT ITEM<br>SERVICE BUTTON = CHANGE VALUE

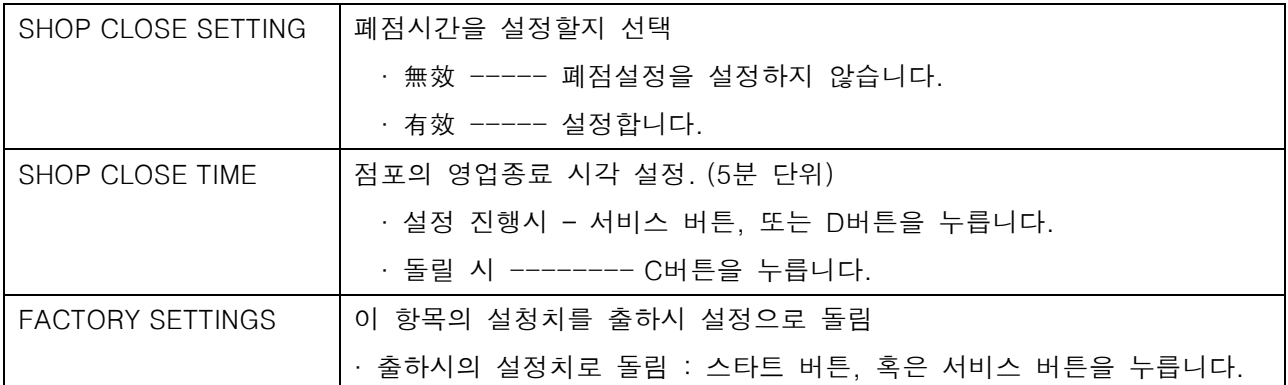

#### ■ COIN OPTIONS

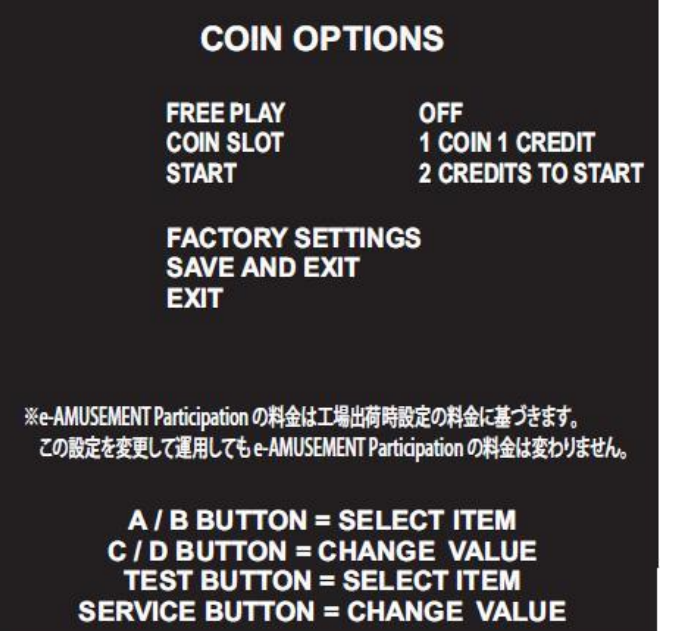

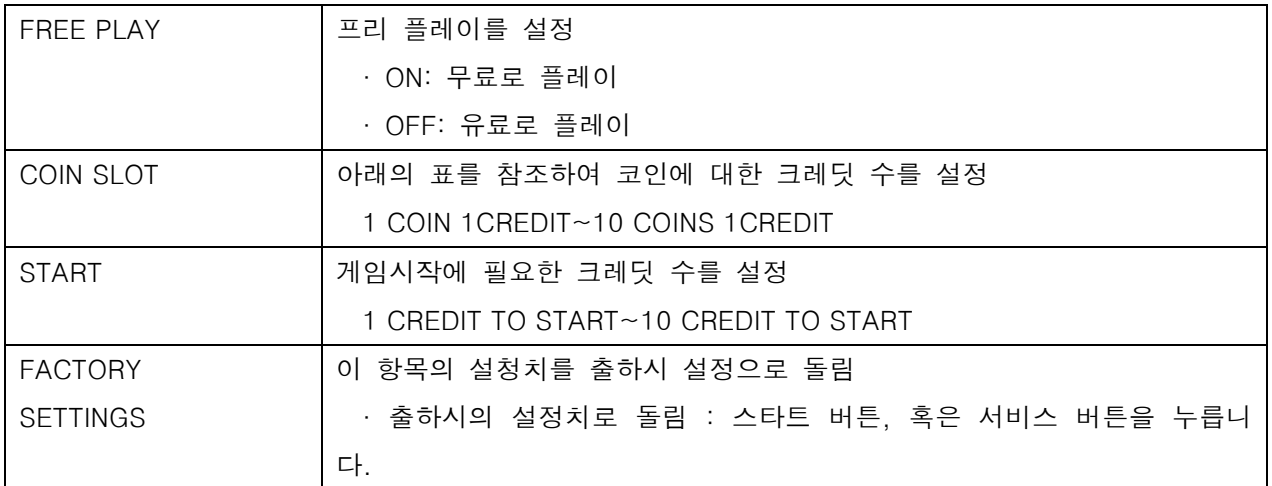

#### ※ 코인에 대한 크레딧 도표

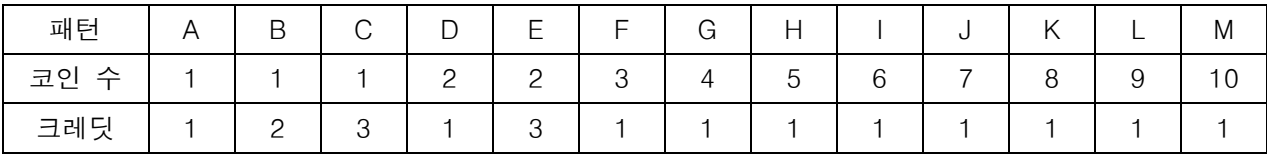

■ NETWORK OPTIONS

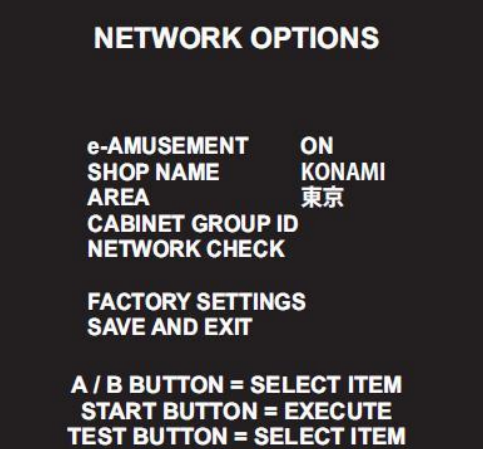

**SERVICE BUTTON = EXECUTE** 

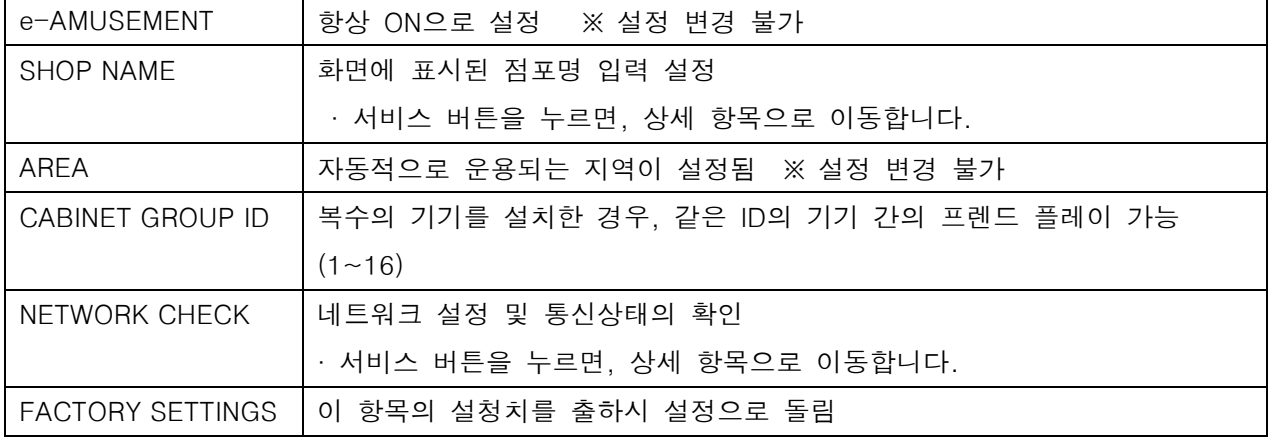

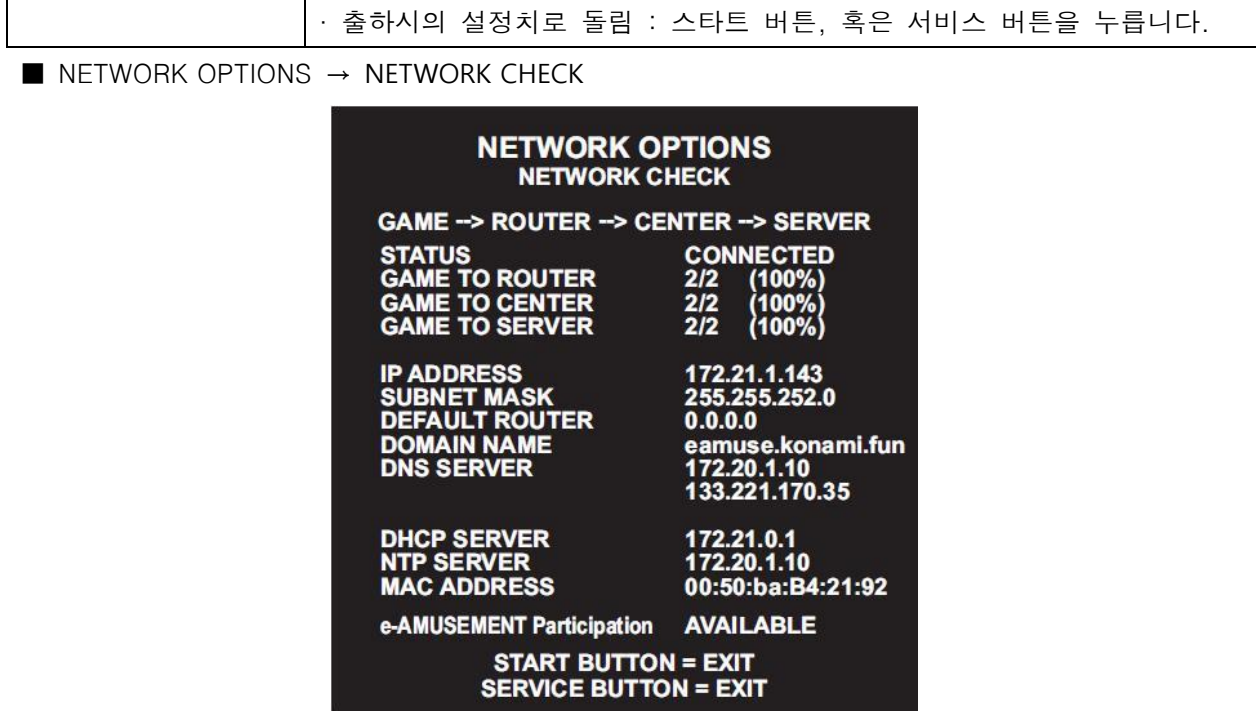

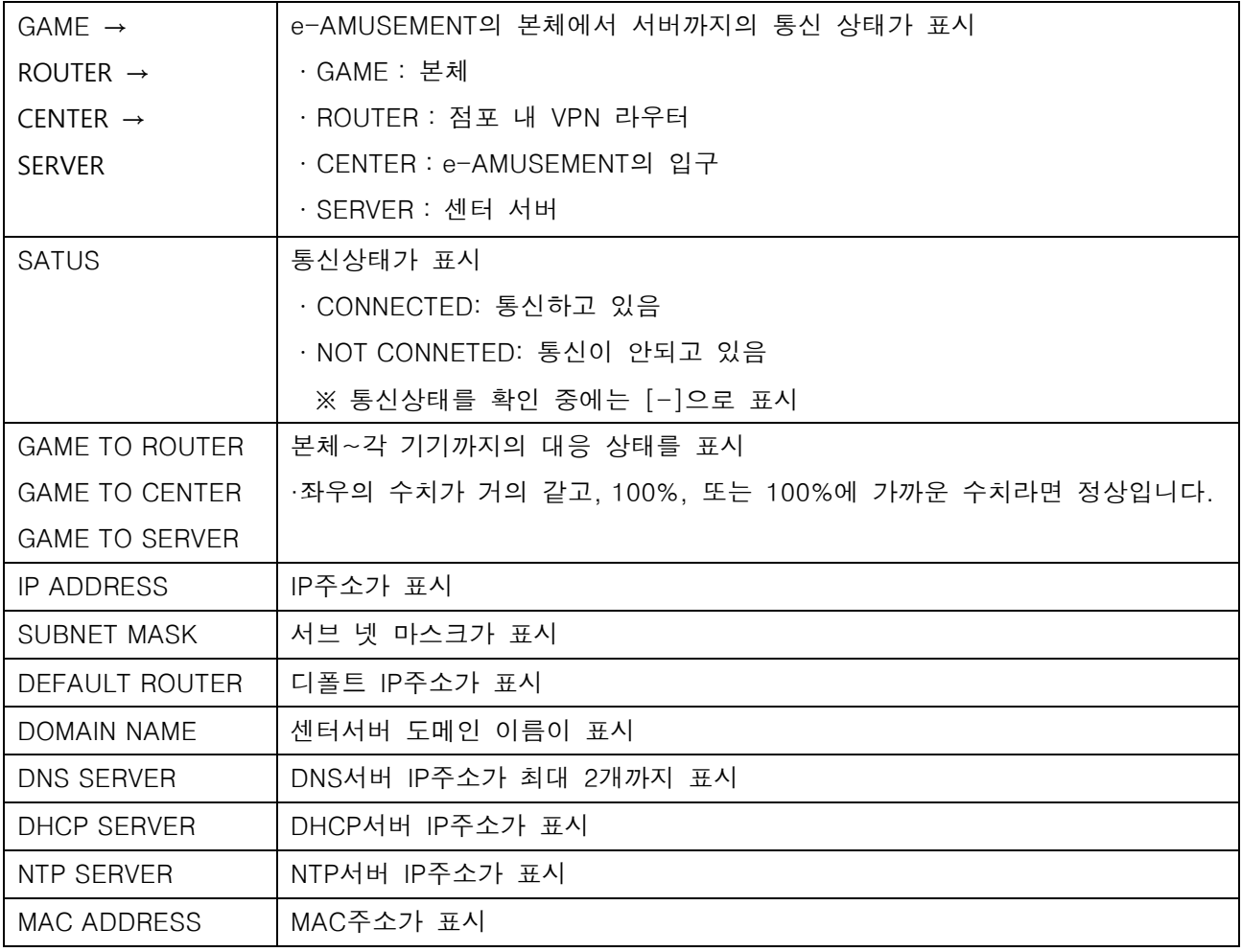

 $\blacksquare$  NETWORK OPTIONS  $\rightarrow$  SHOP NAME

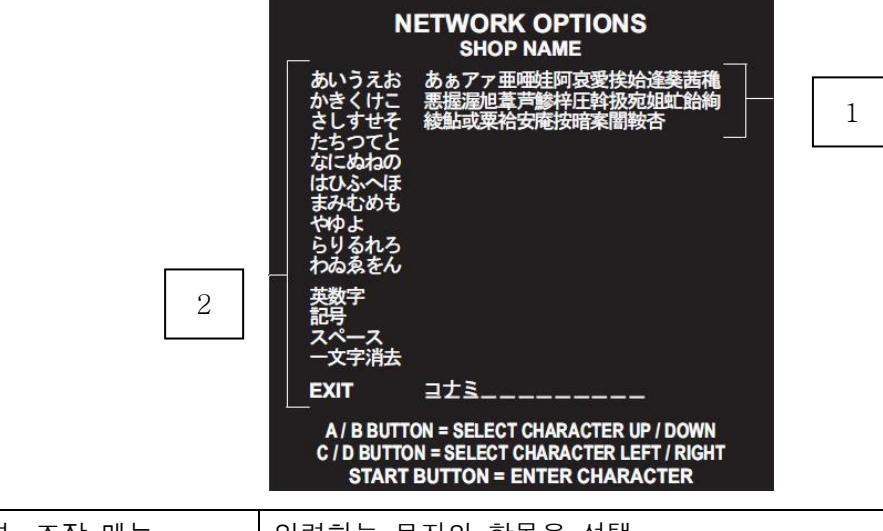

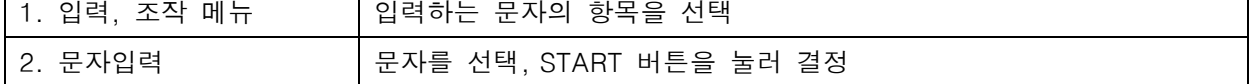

 $\overline{\phantom{0}}$ 

■ BOOKKEEPING

 $\mathbf{r}$ 

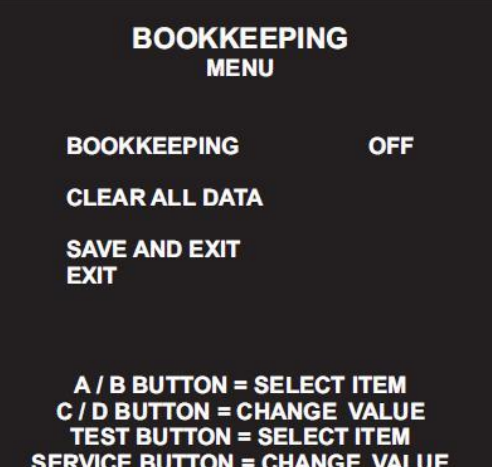

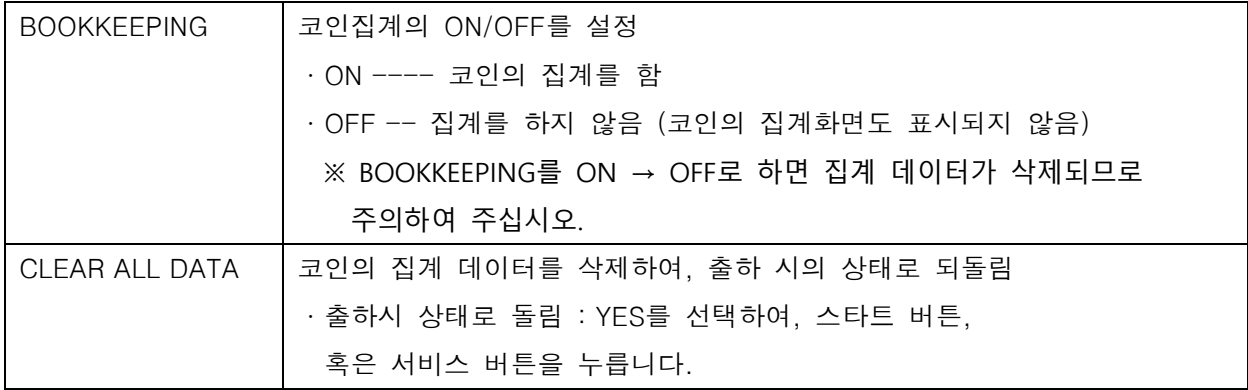

■ CLOCK

### **CLOCK SET TIME**  $20:00:00$ 2011-02-01 (Tue) **SAVE AND EXIT EXIT** A / B BUTTON = SELECT ITEM C / D BUTTON = CHANGE CLOCK<br>TEST BUTTON = SELECT ITEM

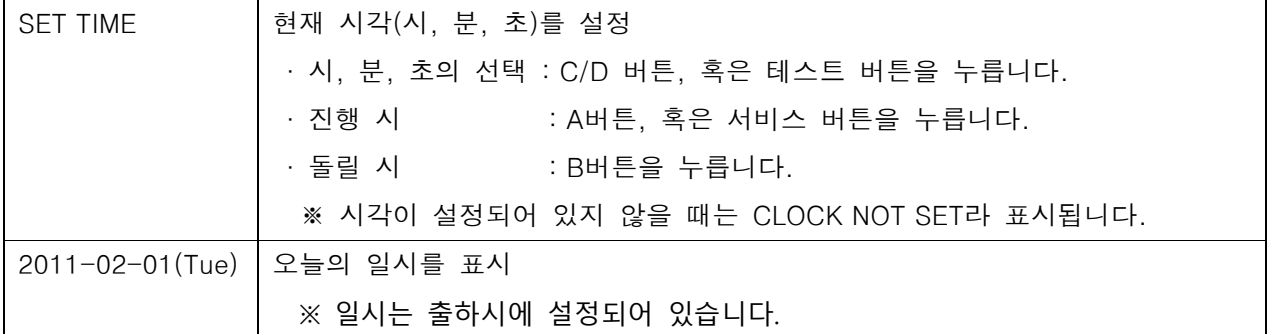

#### ■ ALL FACTORY SETTINGS

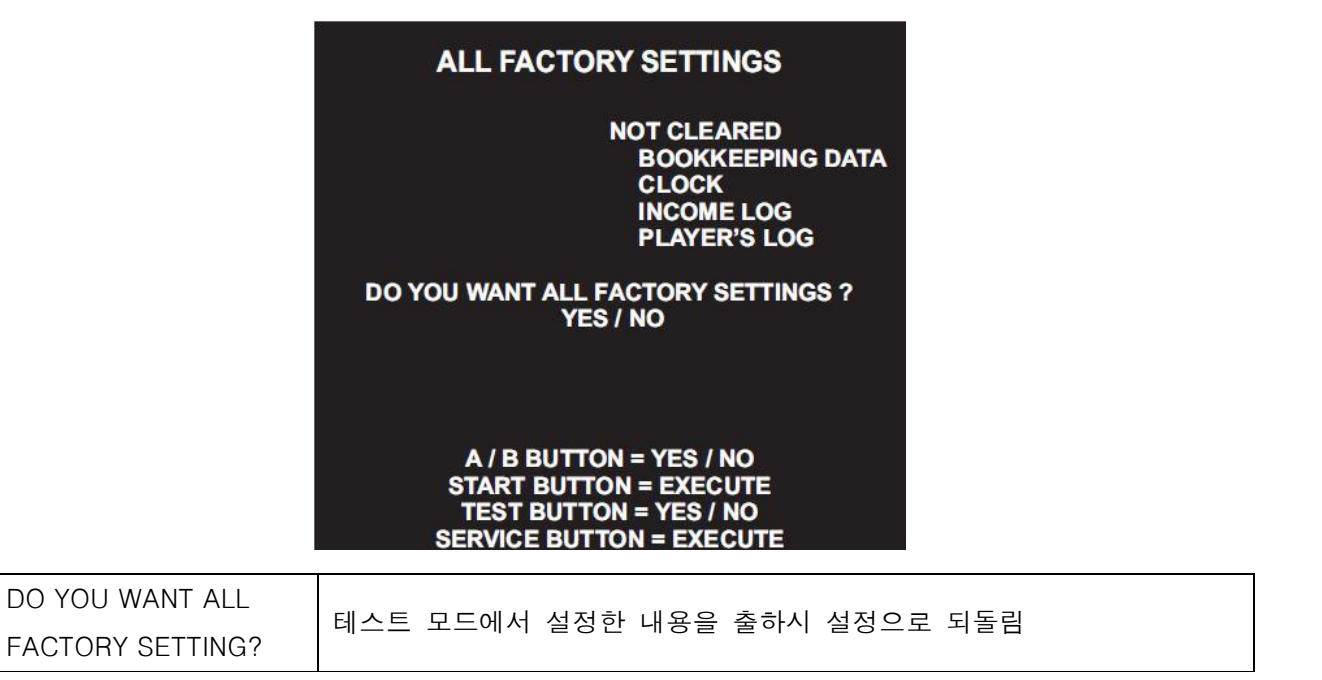

SYSTEM INFORMATION

#### **SYSTEM INFORMATION**

KFC: J: A : A : 20\*\*\*\*\*\*\*\*\* SOFT ID CODE **BOOTSTRAP**  $***$  \*\* \*\* AVS<sub>2</sub>

**SYSTEM ID** \*\*\*\* \_ \*\*\*\* \_ \*\*\*\* \_ \*\*\*\* \_ \*\*\*\*  $*** = *** -***$ **HARDWARE ID ACCOUNT KEY** \*\*\*\* -\*\*\*\* - \*\*\*\*<br>LICENSE KEY \*\*\*\* -\*\*\*\* - \*\*\*\* **LICENSE KEY** 

#### **START BUTTON = EXIT SERVICE BUTTON = EXIT**

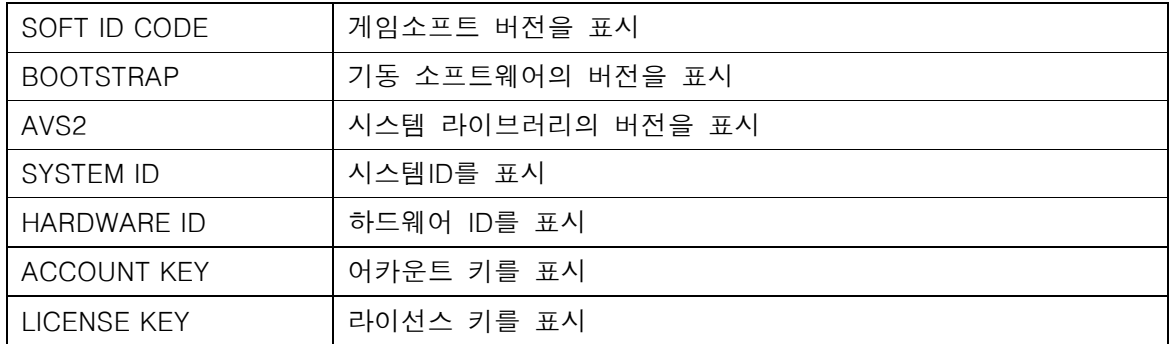